## JLX256160G-9803-BN 使用说明书

# (焊接式 FPC)

## 目 录

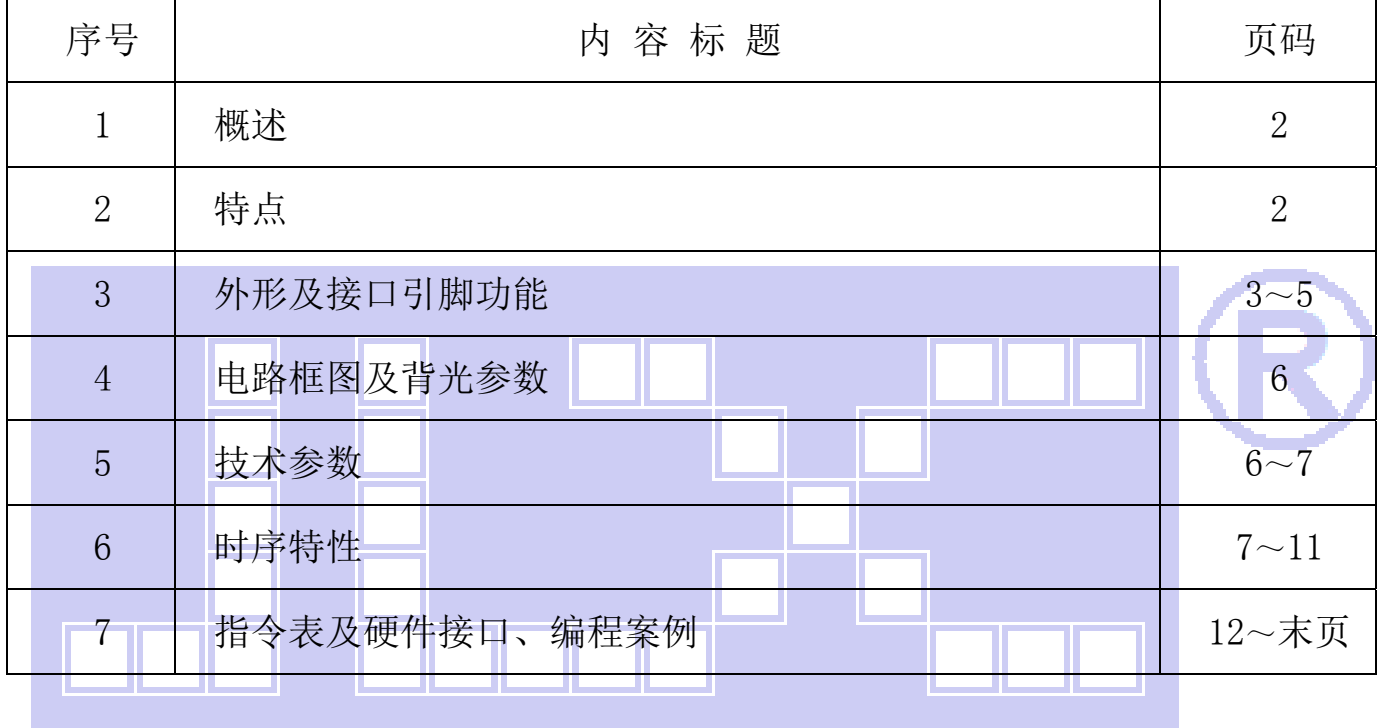

#### 1.概述

晶联讯电子专注于液晶屏及液晶模块的研发、制造。所生产 JLX256160G-9803-BN 型液晶模块 由于使用方便、显示清晰,广泛应用于各种人机交流面板。

JLX256160G-9803-BN 可以显示 256 列\*160 行点阵单色或 4 灰度级的图片, 或显示 8 个/行\*5 行 32\*32 点阵或显示 10 个/行\*6 行 24\*24 点阵的汉字,或显示 16 个/行\*10 行 16\*16 点阵的汉字。

#### 2.JLX256160G-9803-BN 图像型点阵液晶模块的特性

- $2.1$  结构牢, 焊接式 FPC。
- 2.2 IC 采用矽创公司 ST75256,功能强大,稳定性好
- 2.3 功耗低不带背光 1mW (3.3V\*0.3mA),带背光不大于 200mW (3.3V\*60mA);
- 2.4 接口简单方便:可采用 4 线 SPI 串行接口、并行接口, I℃ 接口。
- 2.5 工作温度宽: -20℃∽+70℃;
- 2.6 储存温度宽: -30℃∽+80℃;
- 2.7 显示内容:

L.

- ●256\*160 点阵单色或 4 灰度级图片;
- ●或显示 8 个×5 行 32\*32 点阵的汉字;
- ●或显示 10 个×6 行 24\*24 点阵的汉字;
- ●或显示 16 个×10 行 16\*16 点阵的汉字;
- ●或显示其他的 ASCII 码等;
- 2.8 液晶模块是易碎的玻璃盒,请小心使用,轻拿轻放

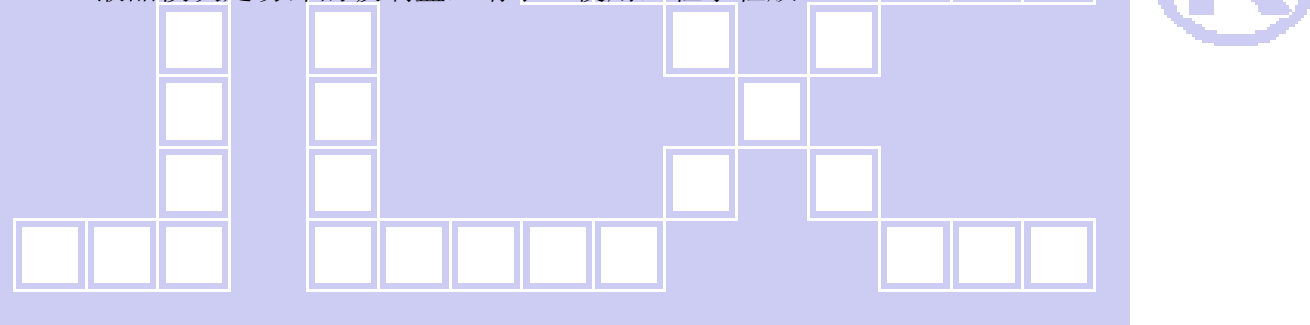

#### 3.外形尺寸及接口引脚功能:

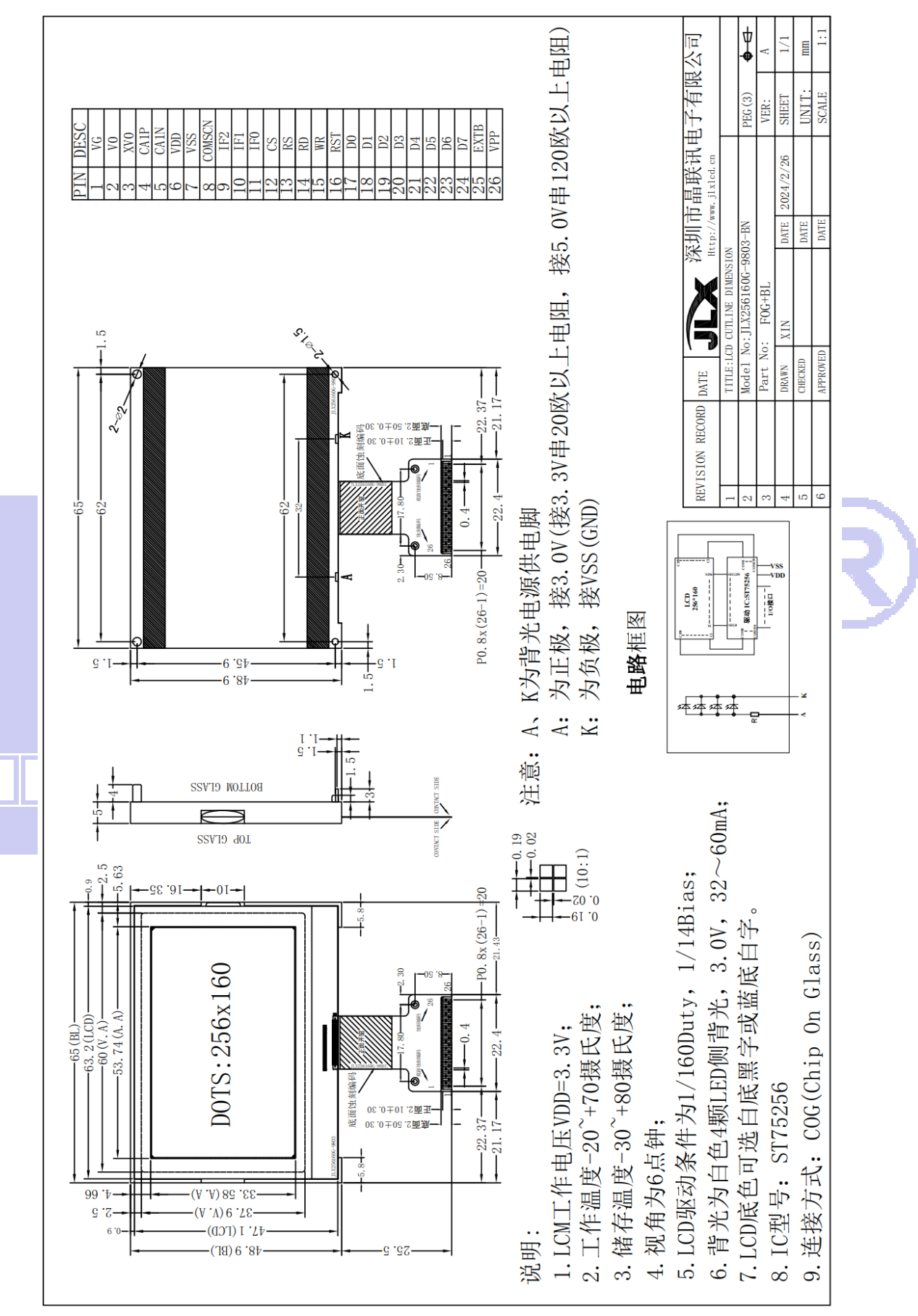

图 1.液晶模块外形尺寸

#### 3.1 模块的接口引脚功能

 $3.1.1$ 并行时接口引脚功能  $\overline{x}$ 

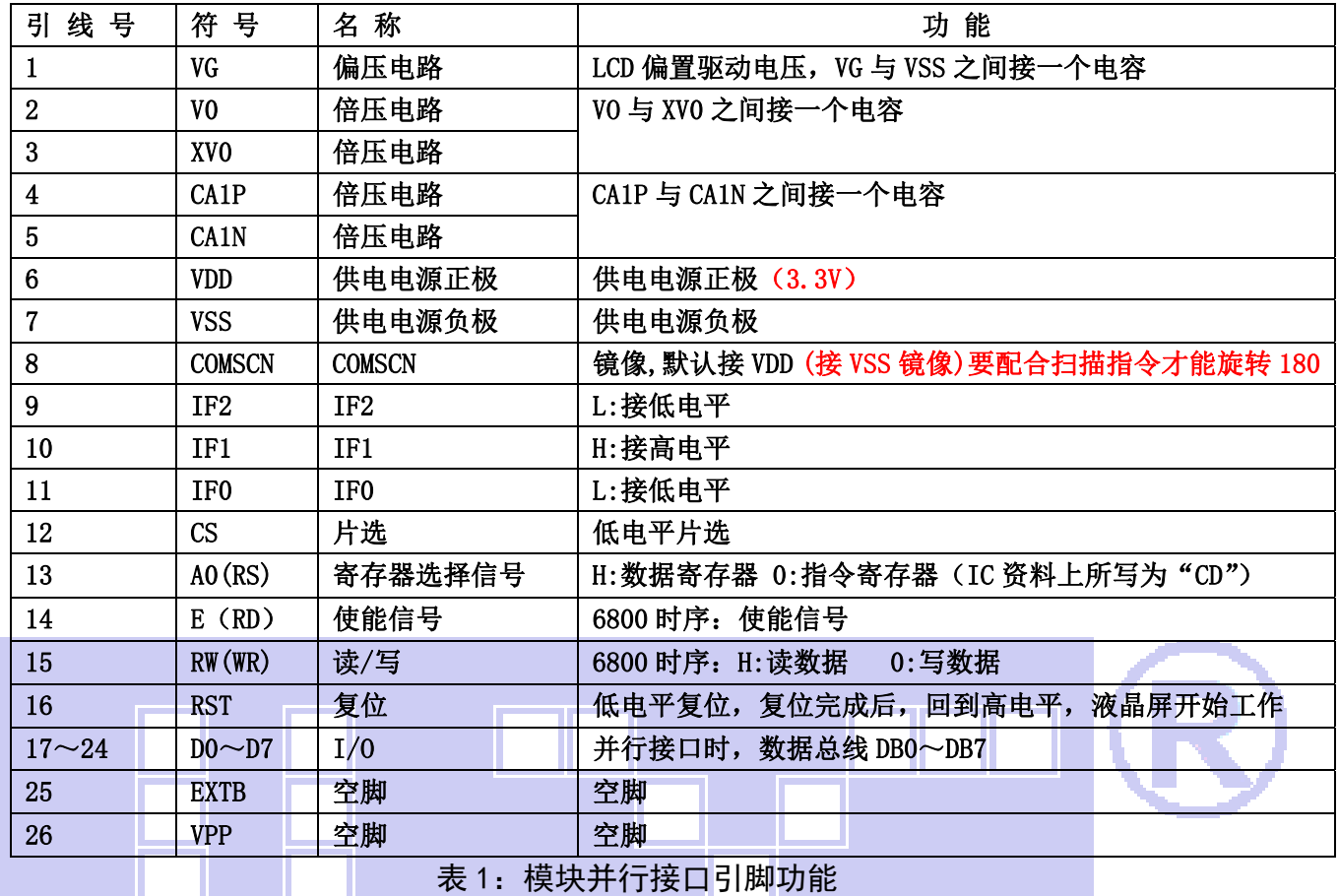

#### 表 1:模块并行接口引脚功能

#### 3.1.2 四线串行时接口引脚功能 表 2

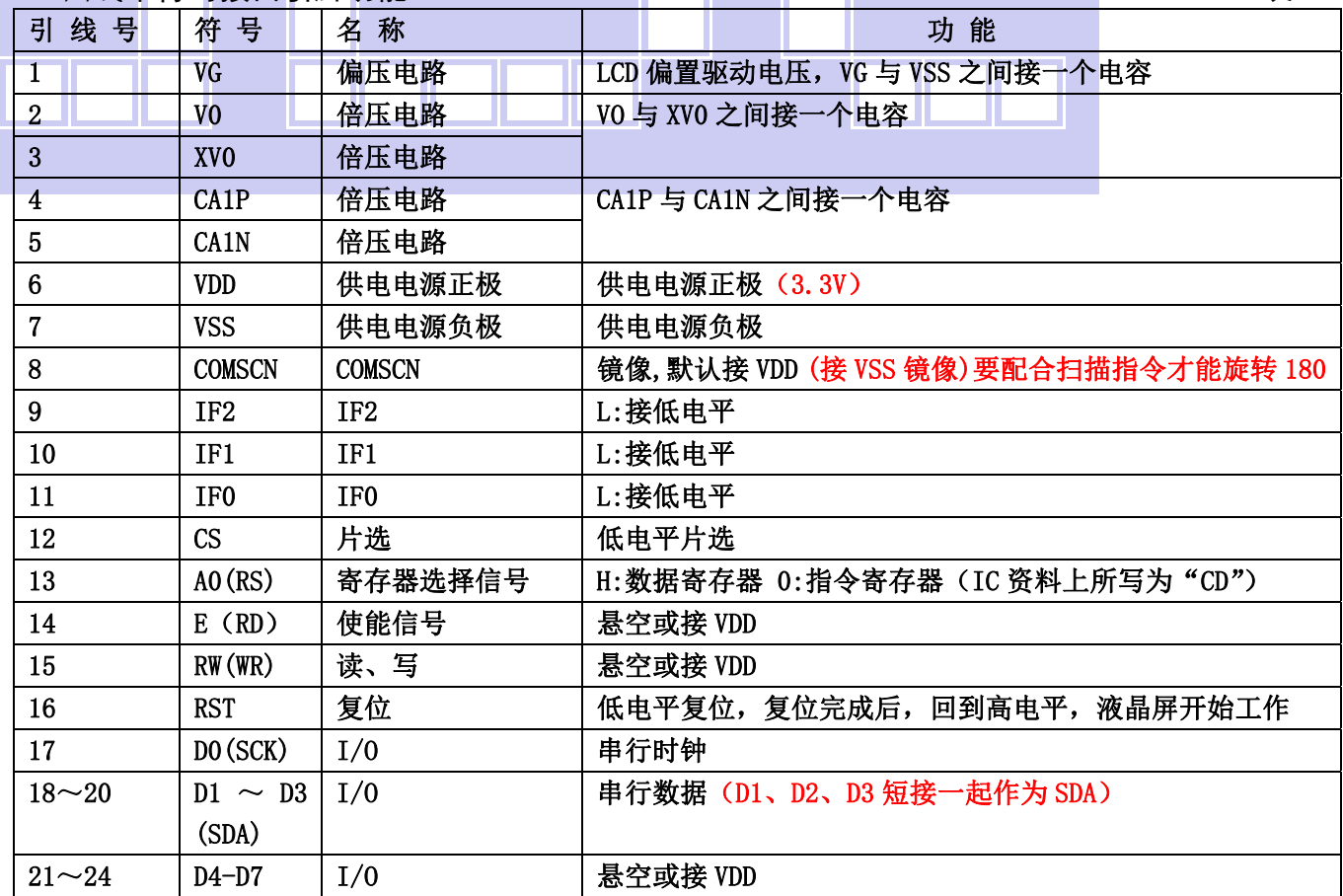

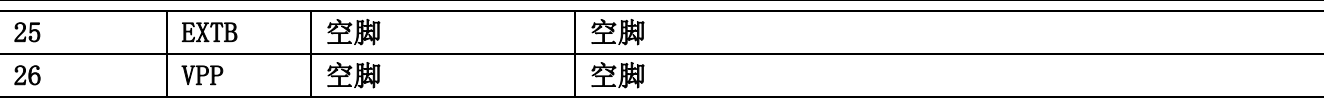

表 2:4 线 SPI 串行接口引脚功能

#### $3.1.3$   $1^2$ C 总线时接口引脚功能  $\overline{x}$  3

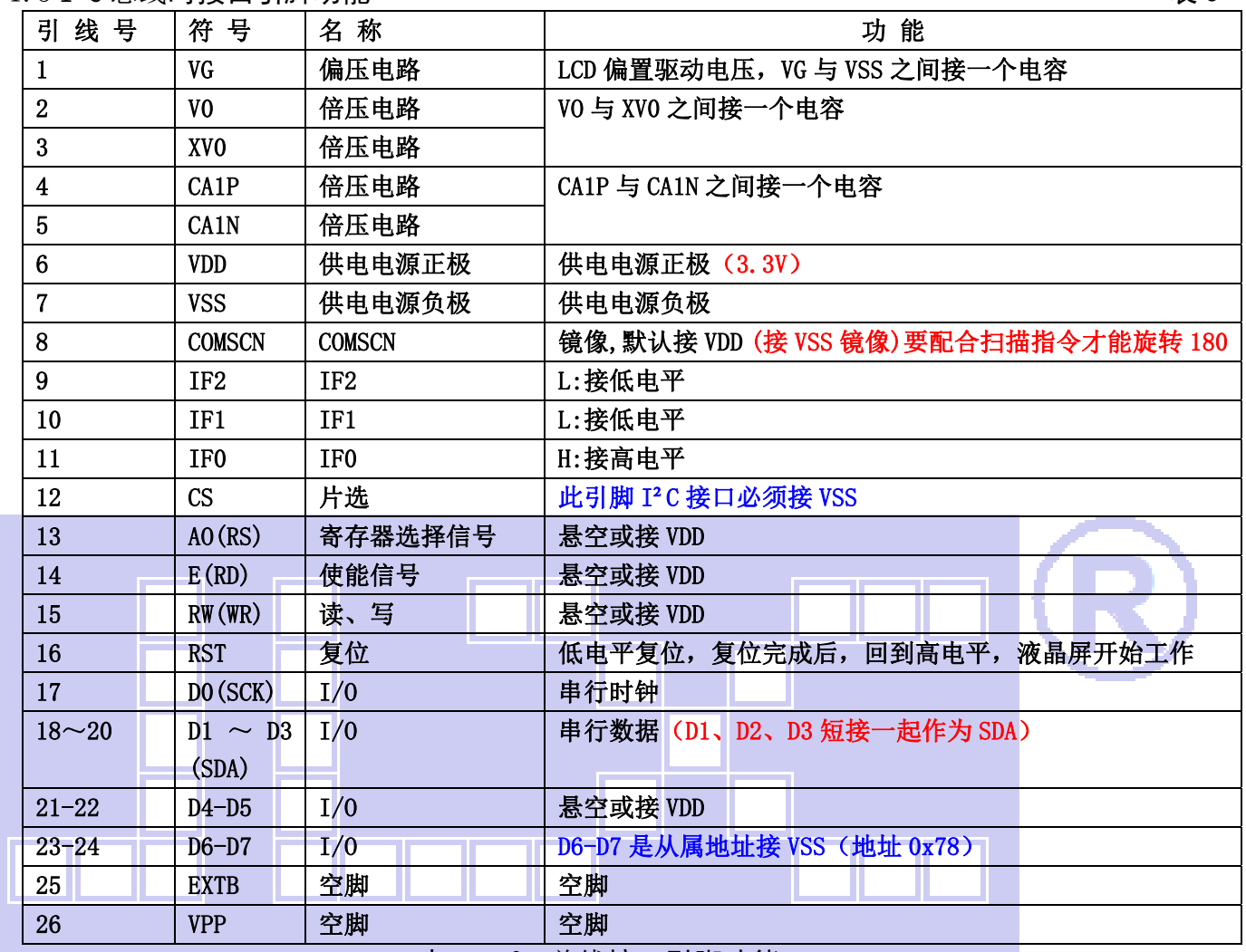

表 3:I²C 总线接口引脚功能

#### 4. 电路框图

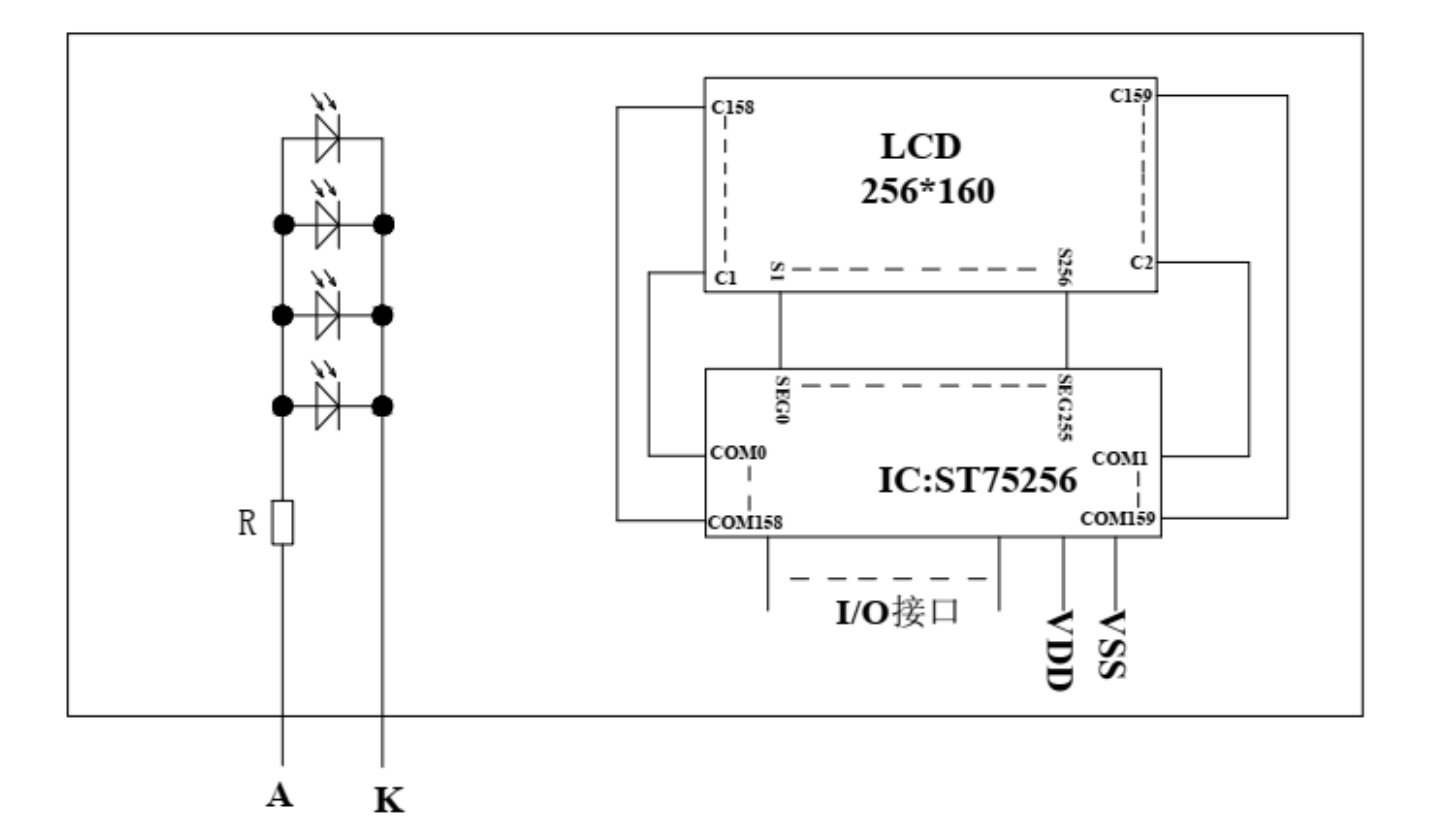

### 图 2:JLX256160G-9803-BN 图像点阵型液晶模块的电路框图

#### 4.1 背光参数

该型号液晶模块带 LED 背光源。它的性能参数如下: 工作温度: -20℃∽+70℃ 背光颜色:白色。 正常工作电流为:(8∽15)×4=32~60mA(LED 灯数共 4 颗); 工作电压: 3.0V; (接 3.3V 串 20 欧以上电阻, 接 5.0V 串 120 欧以上电阻)

#### 5.技术参数

#### 5.1 最大极限参数(超过极限参数则会损坏液晶模块)

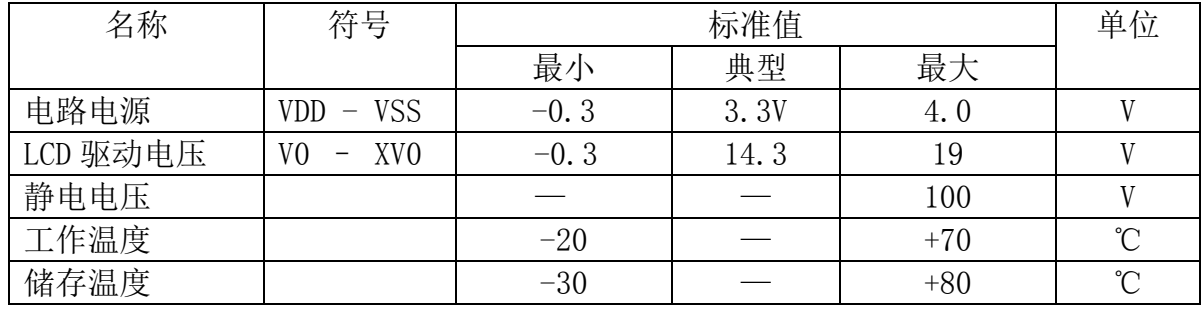

#### 表 4: 最大极限参数

#### 5.2 直流(DC)参数

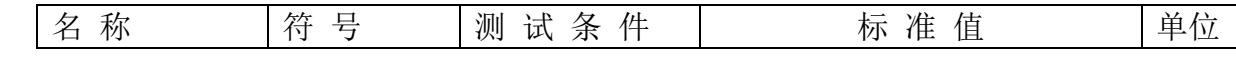

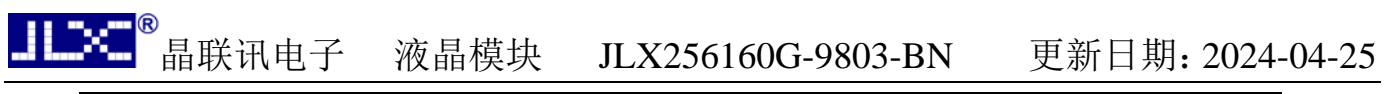

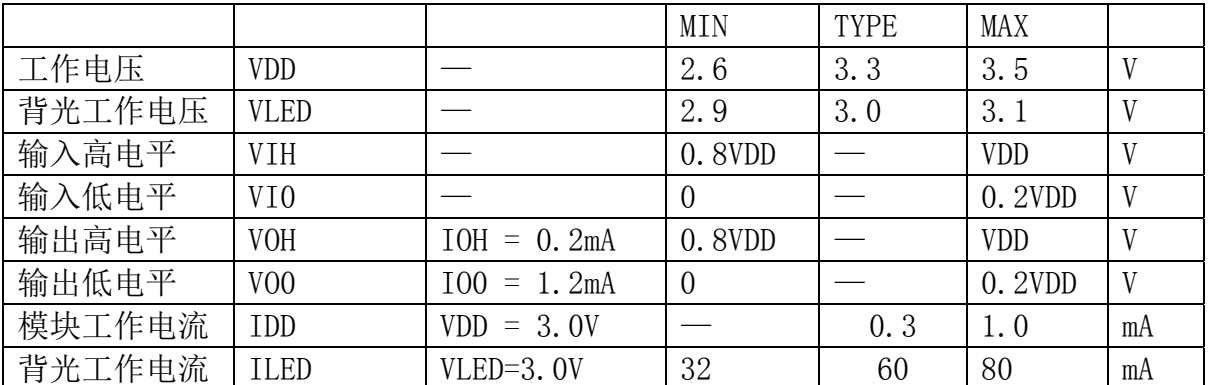

#### 表 5: 直流 (DC) 参数

#### 6. 读写时序特性(AC 参数)

#### 6.1 4 线 SPI 串行接口写时序特性(AC 参数)

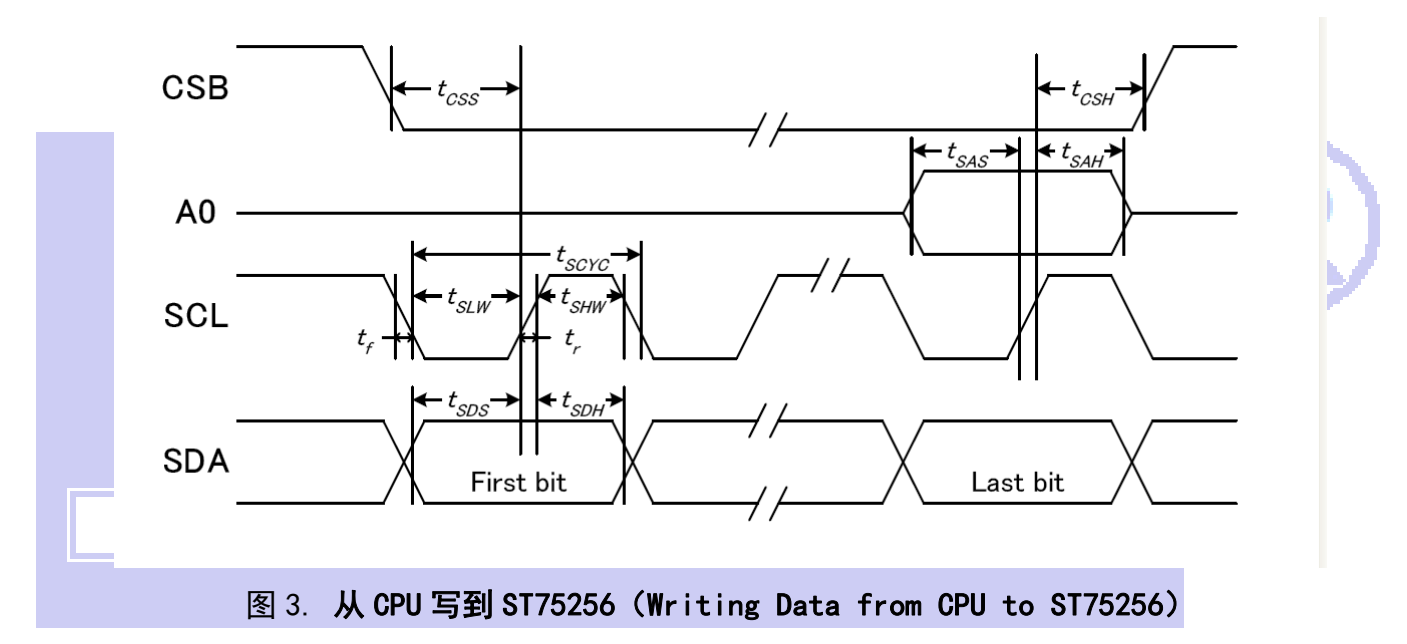

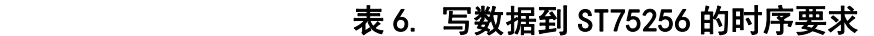

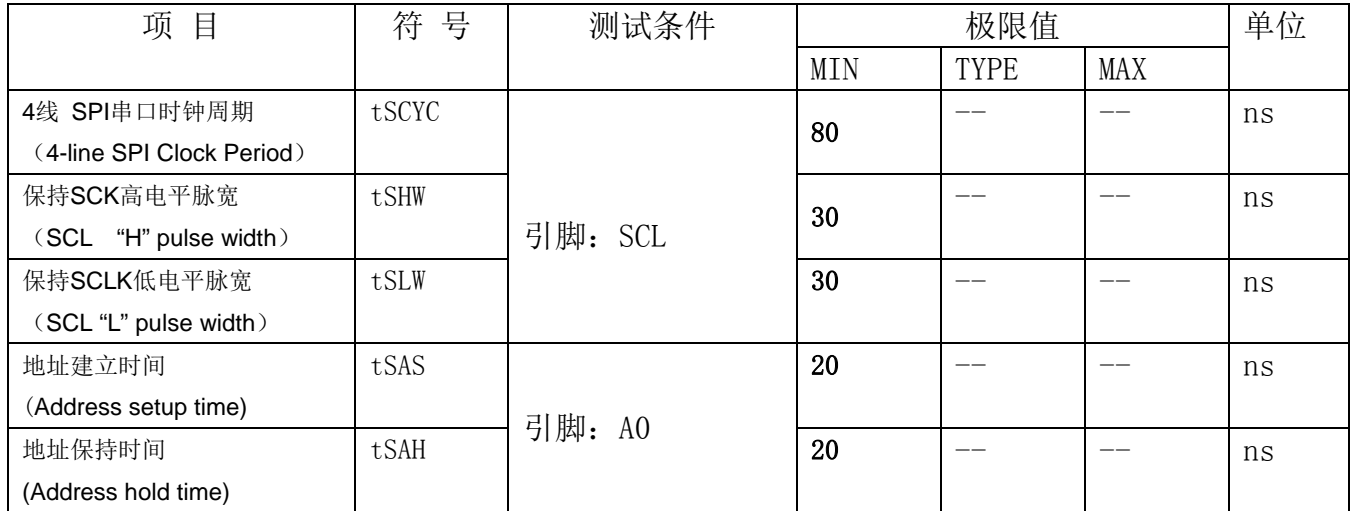

电话:0755-29784961 Http://www.jlxlcd.cn 7

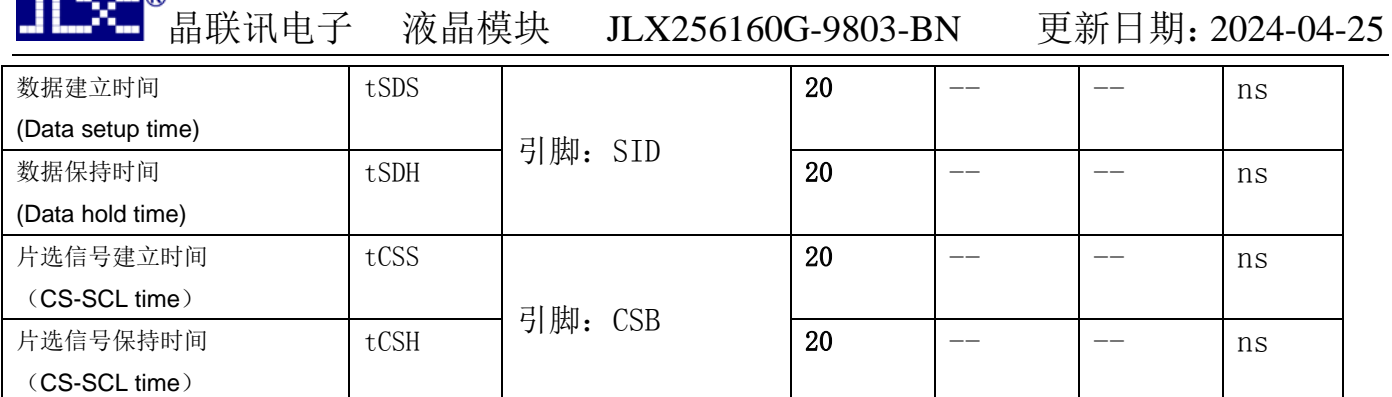

VDD =1.8<sup>~</sup>3.3V $\pm$ 5%, Ta = -30<sup>~</sup>85°C

输入信号的上升和下降时间(TR, TF)在 15 纳秒或更少的规定。

所有的时间,用 20%和 80%作为标准规定的测定。

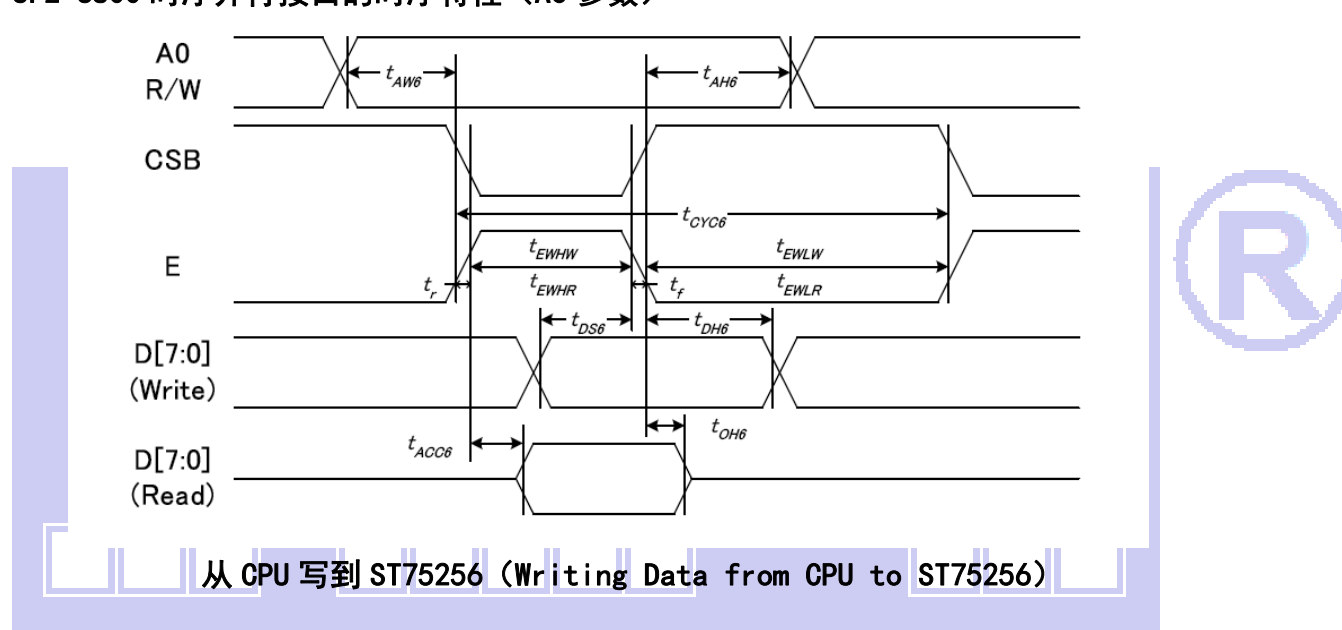

#### 6.2 6800 时序并行接口的时序特性(AC 参数)

图 4.写数据到 ST75256 的时序要求(6800 系列 MPU)

| 项<br>目    | 符号       | 名称    | 极限值        |             | 单位  |    |
|-----------|----------|-------|------------|-------------|-----|----|
|           |          |       | <b>MIN</b> | <b>TYPE</b> | MAX |    |
| 地址保持时间    | A0       | t AH6 | 20         |             |     | ns |
| 地址建立时间    |          | tAW6  | $\theta$   |             |     | ns |
| 系统循环时间    | Е        | tCYC6 | 160        |             |     | ns |
| 使能"低"脉冲宽度 |          | tEWLW | 70         |             |     | ns |
| 使能"高"脉冲宽度 |          | tEWHW | 70         |             |     | ns |
| 写数据建立时间   | DB[7: 0] | tDS6  | 15         |             |     | ns |
| 写数据保持时间   |          | tDH6  | 15         |             |     | ns |

表 7. 读写数据的时序要求

VDD =1.8<sup>~</sup>3.3V $\pm$ 5%, Ta = -30<sup>~</sup>85°C

输入信号的上升时间和下降时间(TR,TF)是在 15 纳秒或更少的规定。当系统循环时间非 常快,

 $(TR + TF) \leq (tcyc6 - tewlw - tewhw)$ 指定。

所有的时间,用 20%和 80%作为参考指定的测定。 tewlw 指定为重叠的 CSB"H"和"L"。  $R / W$ 信号总是"H"

#### 6.3 8080 时序并行接口的时序特性(AC 参数)

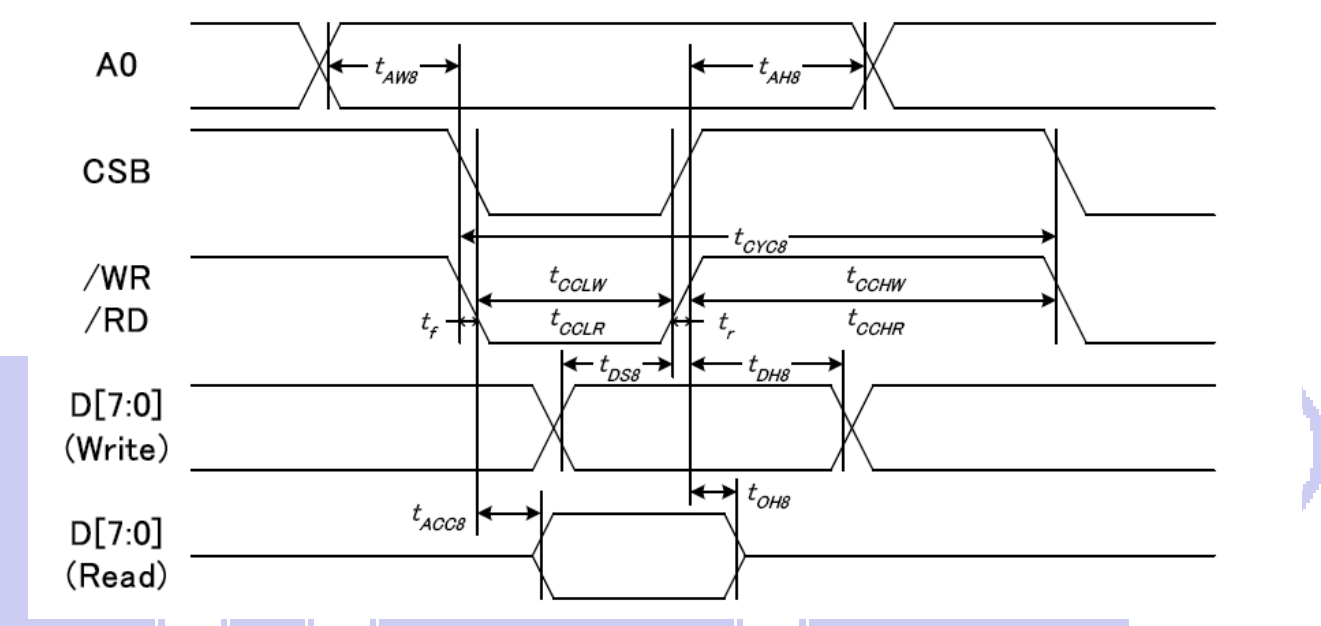

从 CPU 写到 ST75256(Writing Data from CPU to ST75256)

#### 图 5.写数据到 ST75256 的时序要求(8080 系列 MPU)

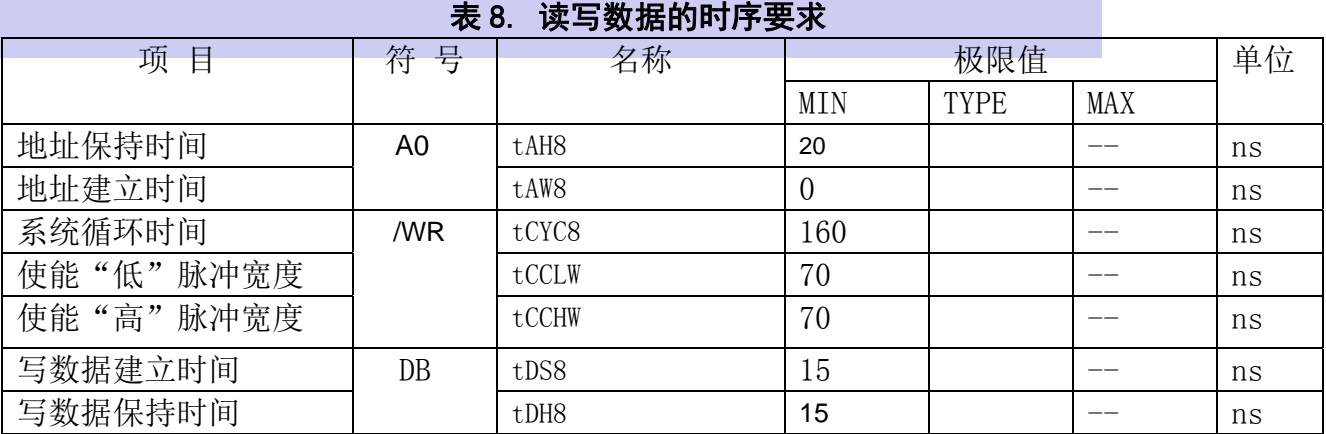

VDD =1.8<sup>~</sup>3.3V $\pm$ 5%, Ta = -30<sup>~</sup>85°C

 输入信号的上升时间和下降时间(TR,TF)是在 15 纳秒或更少的规定。当系统循环时间非 常快,

(TR + TF)≤(tcyc8–tcclw–tcchw)指定。

所有的时间,用 20%和 80%作为参考指定的测定。

tcclw 被指定为"L"之间的重叠 CSB 和/ WR 处于"L"级

### $6.3$  $I^2C$ 接口的时序特性 (AC 参数)

i.

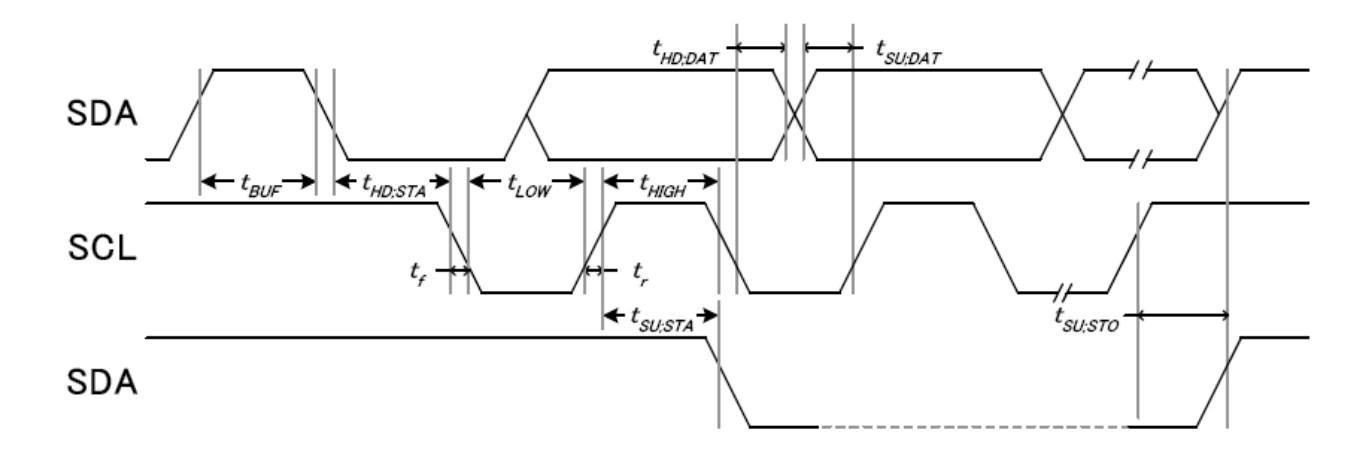

#### 从 CPU 写到 ST75256(Writing Data from CPU to ST75256)

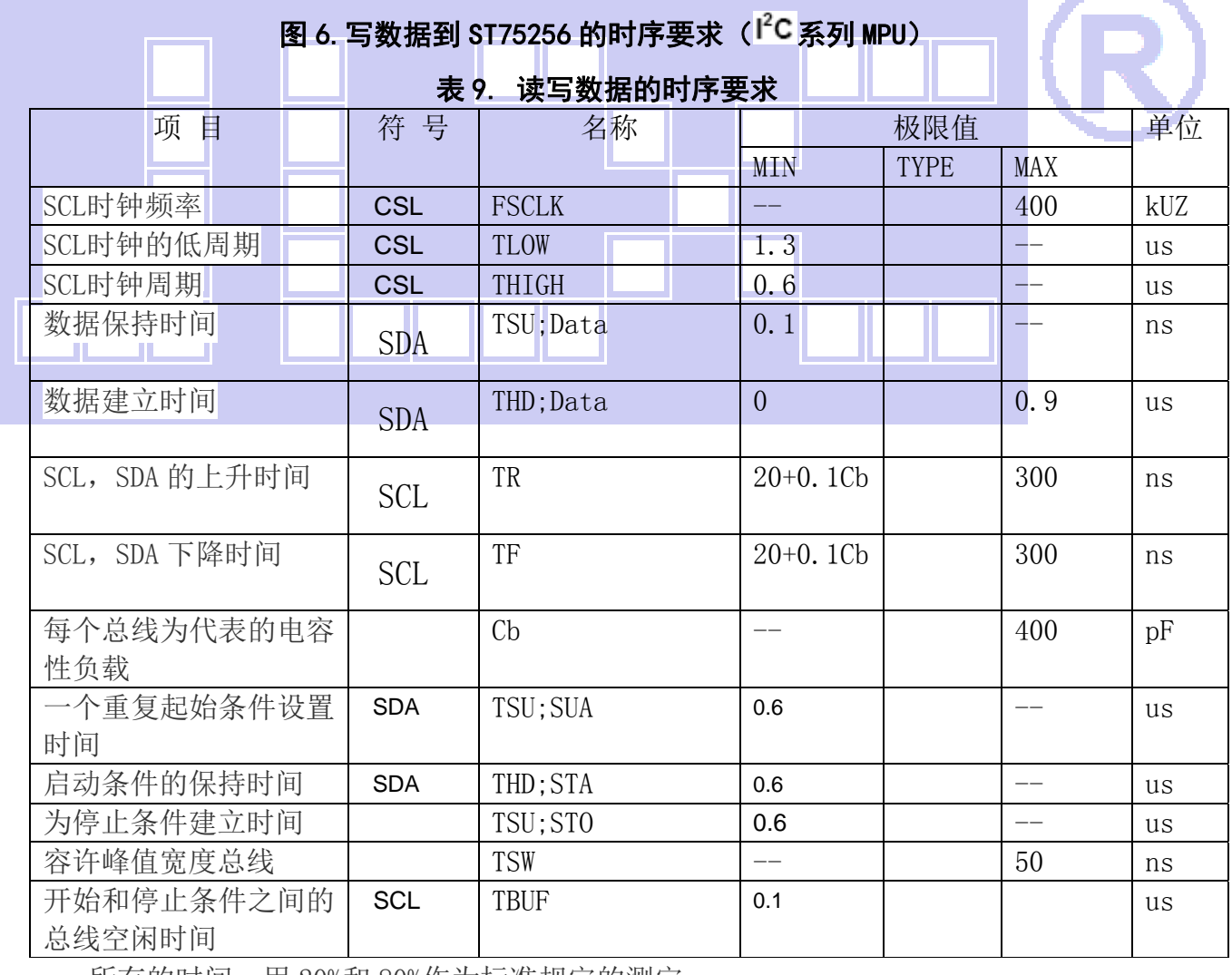

所有的时间,用 20%和 80%作为标准规定的测定。

这是推荐的操作 I C 接口与 VDD1 高于 2.6V。

6.4 电源启动后复位的时序要求(RESET CONDITION AFTER POWER UP):

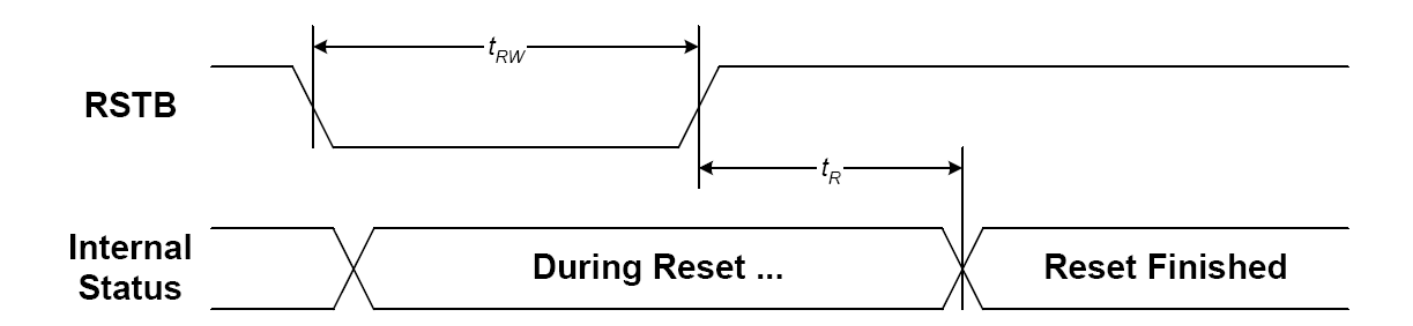

#### 图 7:电源启动后复位的时序

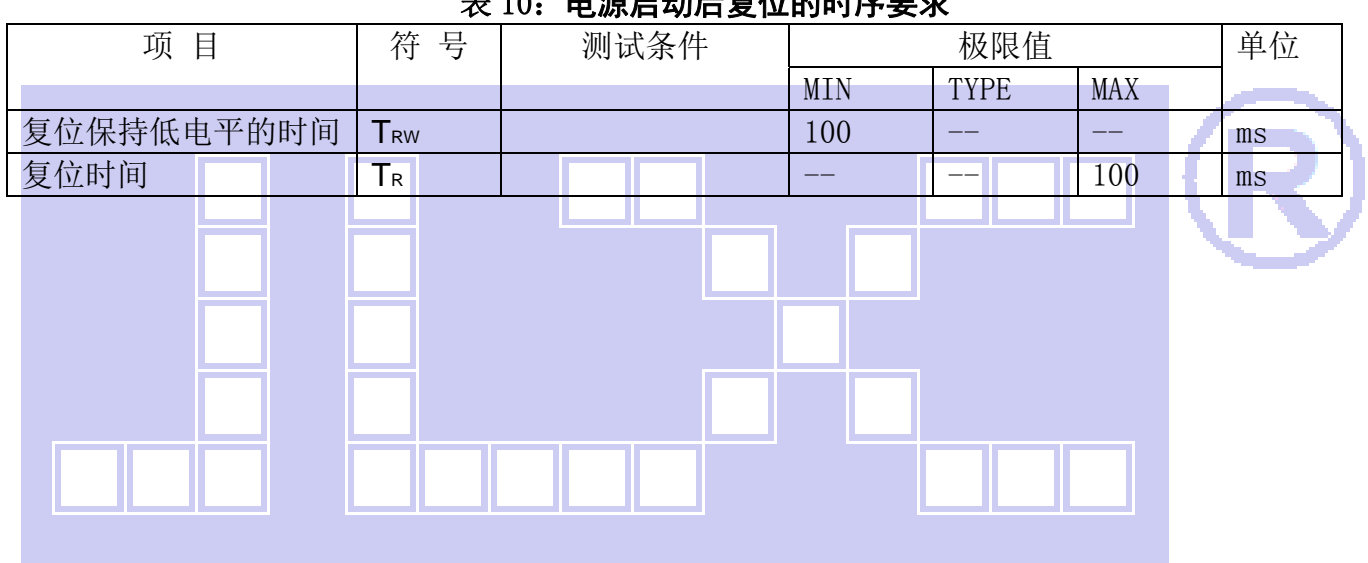

#### 表 10:电源启动后复位的时序要求

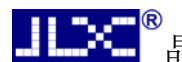

# **【 本 <sup>®</sup> 晶联讯电子 夜晶模块 JLX256160G-9803-BN 更新日期: 2024-04-25**

#### 7.指令功能:

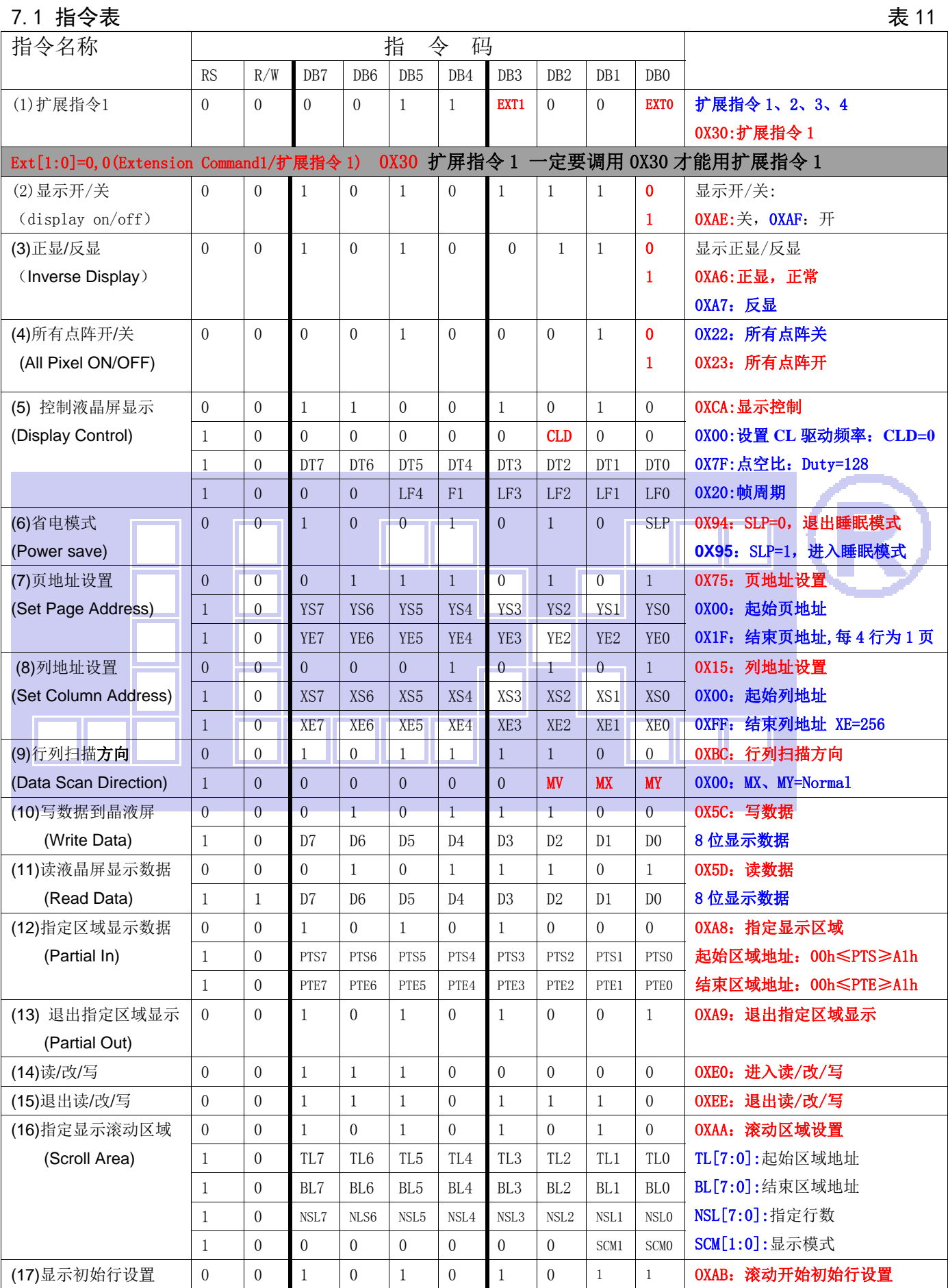

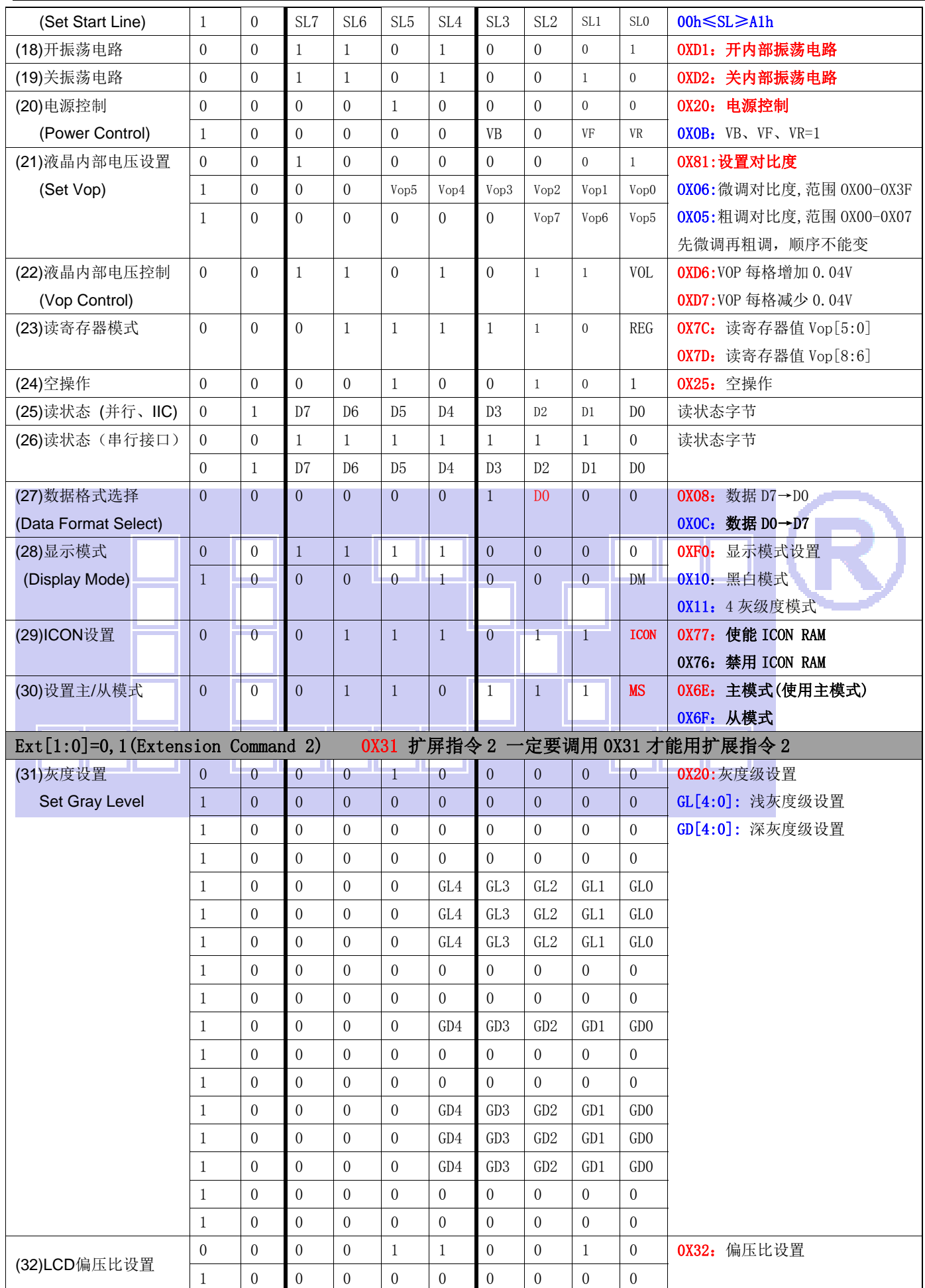

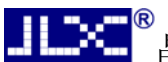

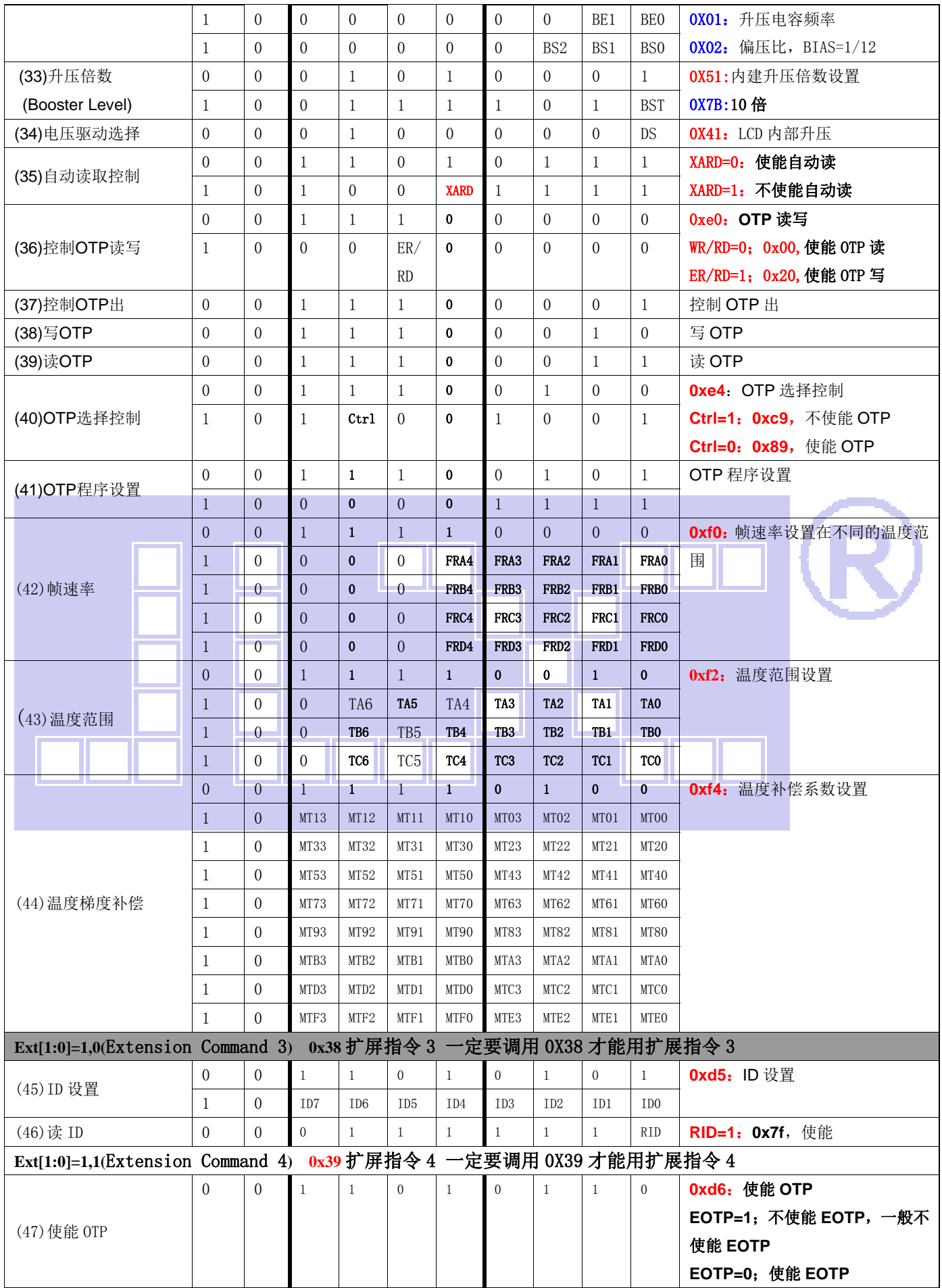

请详细参考 IC 资料"ST75256.PDF"。

#### 7.2 点阵与 DD RAM 地址的对应关系

请留意页的定义: PAGE, 与平时所讲的"页"并不是一个意思, 在此表示 8 个行就是一个"页", 一个 256\*160 点阵的屏分为 20 个"页",从第 0"页"到第 19"页"。

DB7--DB0 的排列方向: 数据是从下向上排列的。最低位 D7 是在最上面,最高位 D0 是在最下面。 每一位(bit)数据对应一个点阵,通常"1"代表点亮该点阵,"0"代表关掉该点阵.如下图所示:

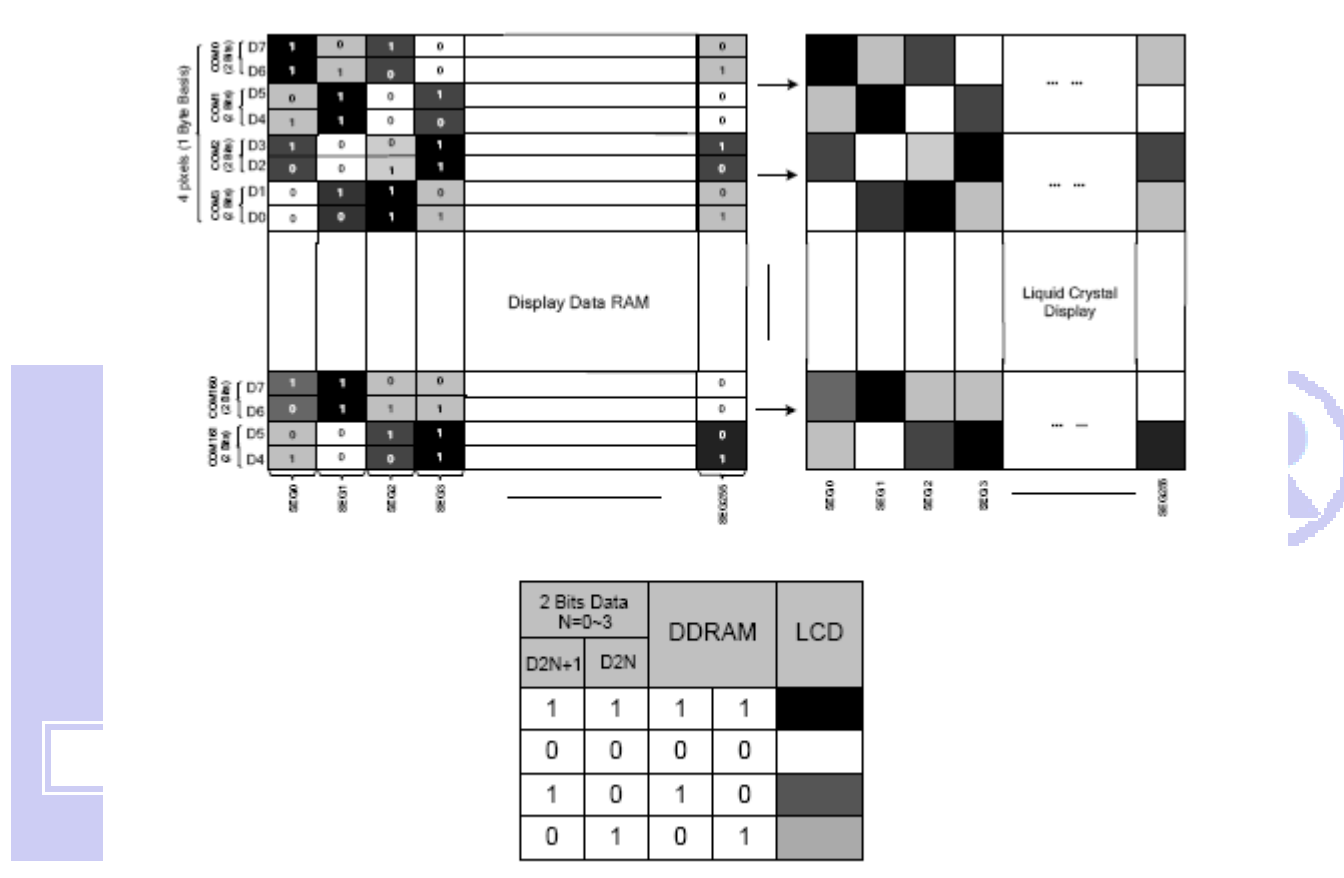

Figure 21 DDRAM Mapping (4-Level Gray Scale Mode)

下图摘自 ST75256 IC 资料, 可通过 "ST75256. PDF"之第 37 页获取最佳效果。

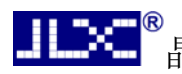

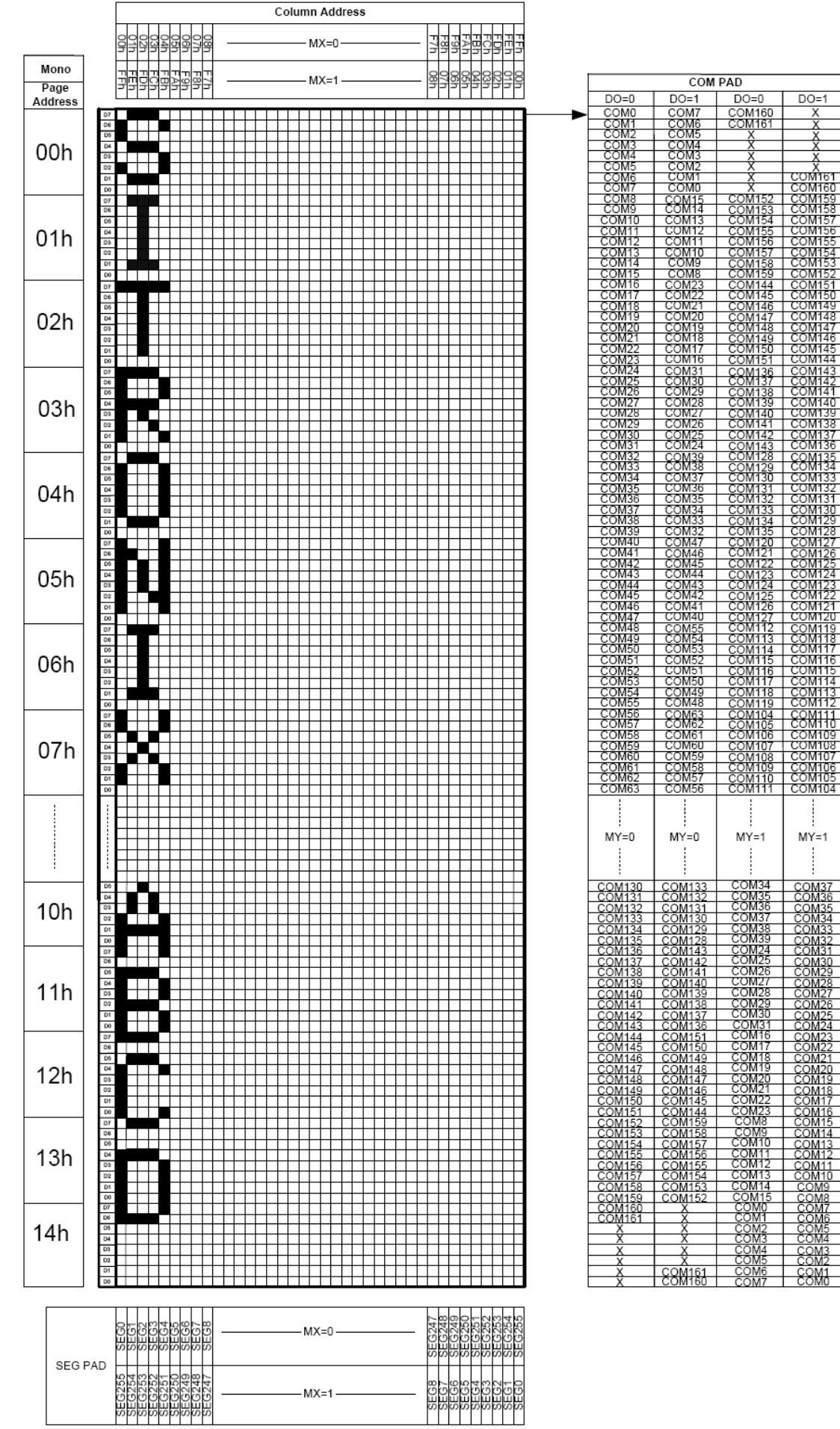

#### 7.3 初始化方法

用户所编的显示程序,开始必须进行初始化,否则模块无法正常显示,过程请参考程序

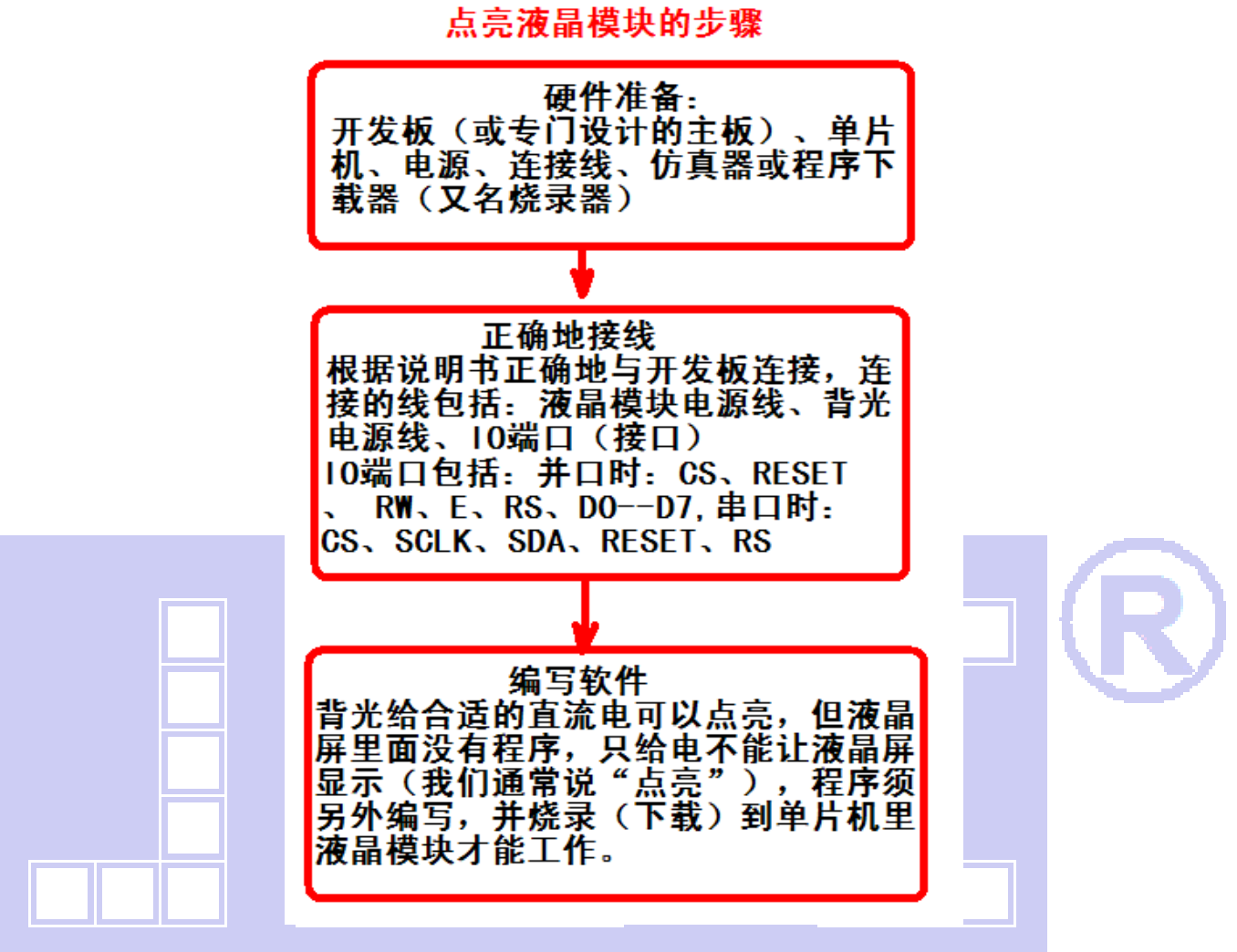

#### 7.4 接口方式及程序:

7.4.1 液晶模块与 MPU(以 8051 系列单片机为例)接口图如下:

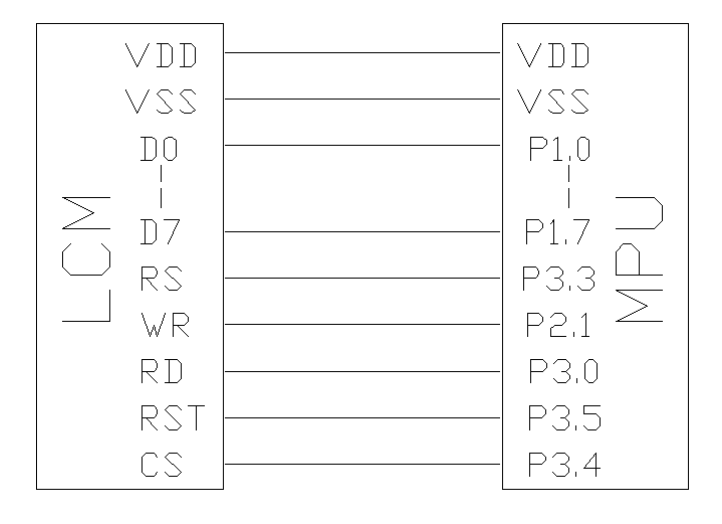

图 8:并行接口图

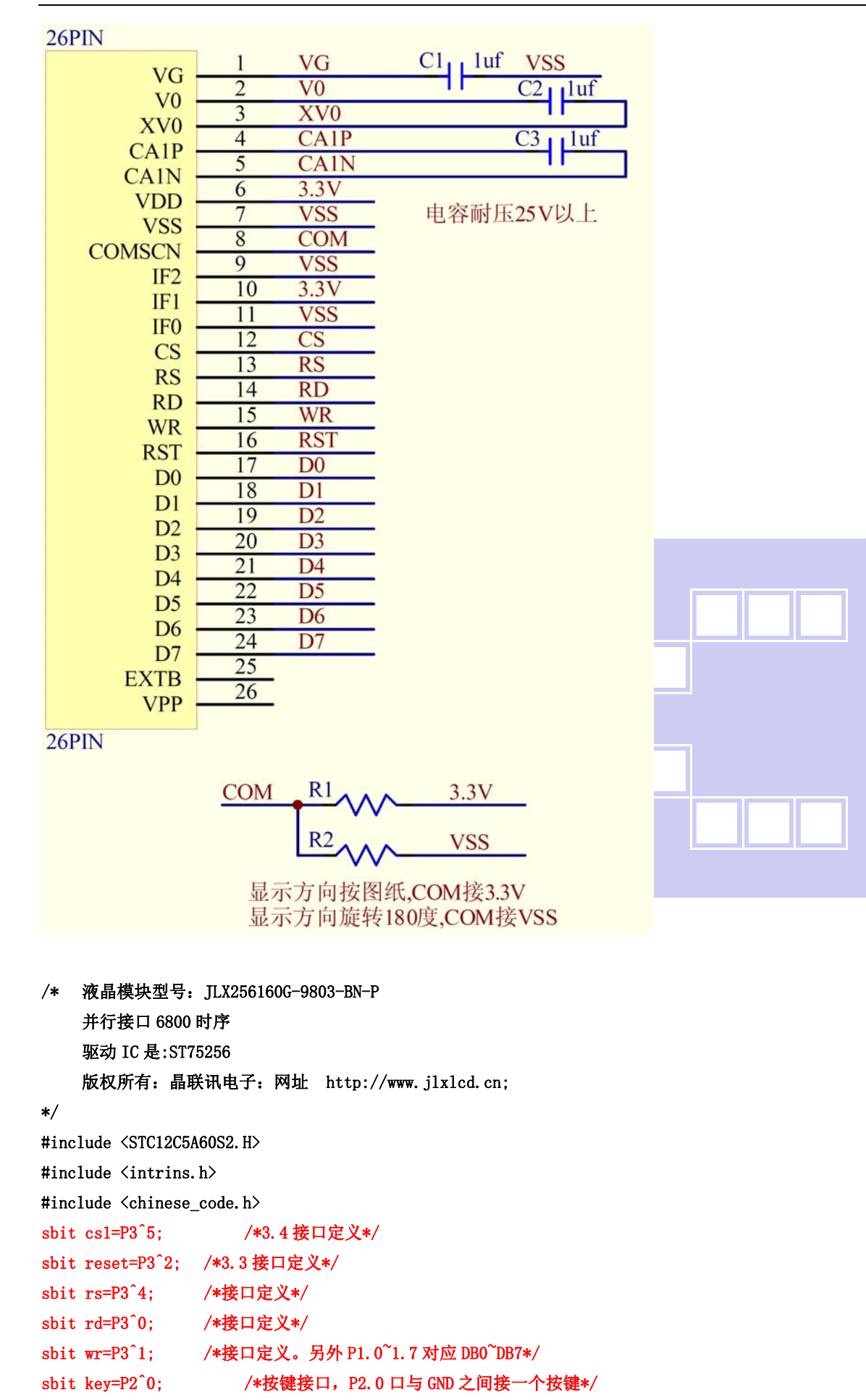

**JLDC** 

```
#define uchar unsigned char 
#define uint unsigned int 
/*延时:1 毫秒的 i 倍*/ 
void delay(int i) 
{ 
      int j,k; 
     for(j=0;j\le i;j++)for(k=0; k<110; k++);
} 
/*延时:1us 的 i 倍*/ 
void delay_us(int i) 
{ 
      int j,k; 
     for(j=0;j\le i;j++))
          for(k=0; k<1; k++);
} 
/*等待一个按键,我的主板是用 P2.0 与 GND 之间接一个按键*/ 
void waitkey() 
{ 
  repeat: 
      if (key==1) goto repeat; 
      else delay(2000); 
} 
// =============transfer command to LCM=
void transfer_command_lcd(int data1) 
{ 
      cs1=0; 
      rs=0; 
      rd=0; 
     wr=0:
      P1=data1; 
      rd=1; 
      delay_us(1); 
      rd=0; 
     cs1=1:
      P1=0x00; 
} 
//-----------transfer data to LCM--------------- 
void transfer_data_lcd(int data1) 
{ 
      cs1=0; 
      rs=1; 
      rd=0;
```
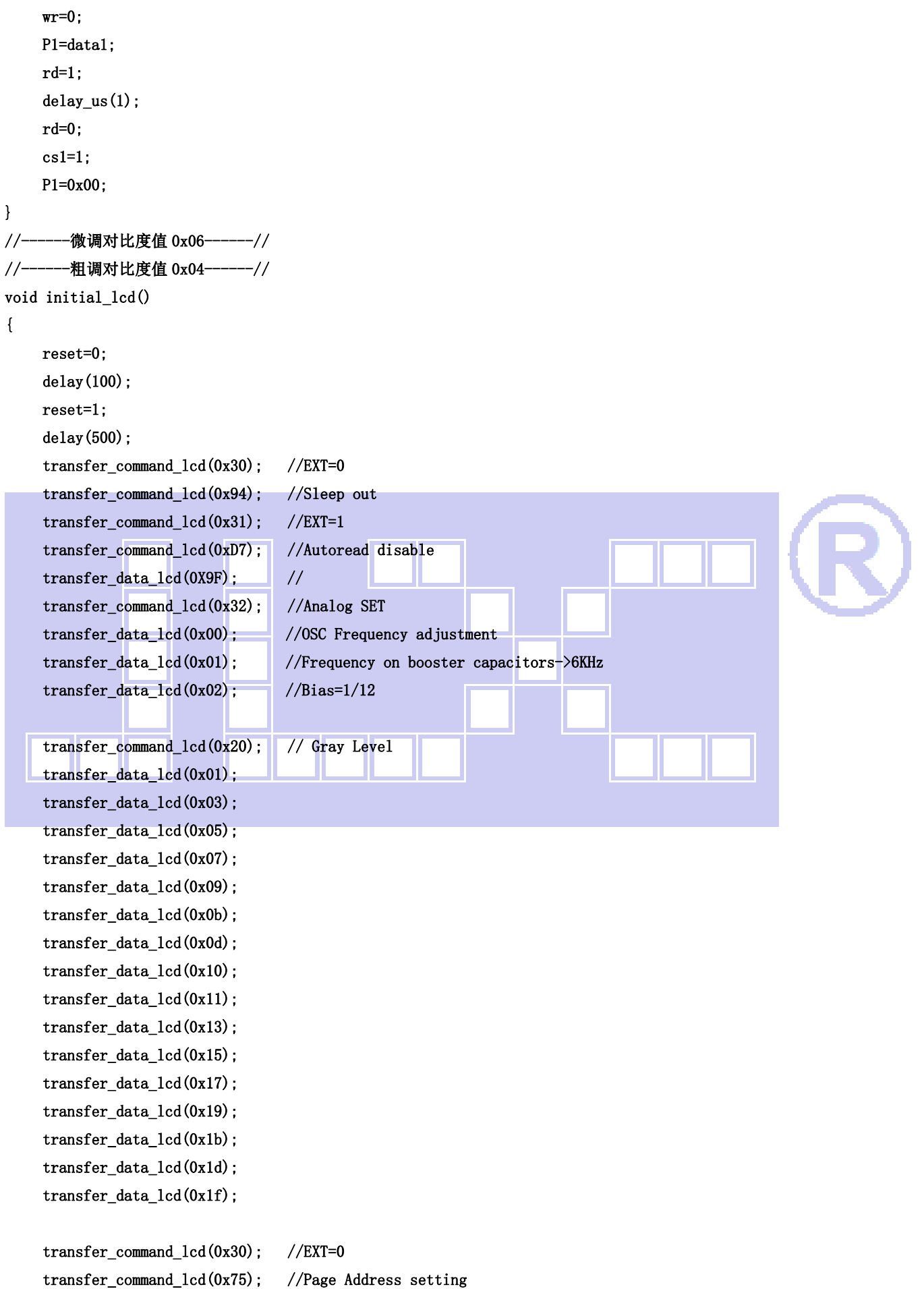

```
晶联讯电子 液晶模块 JLX256160G-9803-BN 更新日期: 2024-04-25
    transfer_data\_lcd(0X00); // XS=0
     transfer_data_lcd(0X28); // XE=159 0x28 
     transfer_command_lcd(0x15); //Clumn Address setting 
    transfer_data_lcd(0X00); // XS=0
     transfer_data_lcd(0Xff); // XE=256 
     transfer_command_lcd(0xBC); //Data scan direction//行列扫描方向// 
    transfer data lcd(0x00); //MX.MY=Normal
     transfer_data_lcd(0xA6); 
     transfer_command_lcd(0xCA); //Display Control//显示控制// 
     transfer_data_lcd(0X00); // 
    transfer data lcd(0X9F); //Duty=160
     transfer_data_lcd(0X20); //Nline=off 
     transfer_command_lcd(0xF0); //Display Mode// 显示模式设置// 
     transfer_data_lcd(0X10); //10=Monochrome Mode,11=4Gray 
     transfer_command_lcd(0x81); //EV control 
    transfer data lcd(0x06); //微调对比度的值,可设置范围 0x00~0x3f,每调一格 0.04v
     transfer_data_lcd(0x04); //粗调对比度,可设置范围 0x00~0x07 
    transfer command lcd(0x20); //Power control
    transfer_data_lcd(0x0B); //D0=regulator ; D1=follower ; D3=booste, on:1 off:0
     delay(20); 
     transfer_command_lcd(0xAF); //Display on 
} 
/*写 LCD 行列地址: X 为起始的列地址, Y 为起始的行地址, x_total,y_total 分别为列地址及行地址的起点到终点的差值 */
void lcd_address(int x, int y, x_total, y_total)
{ 
    x=x-1;
    y=y-1;
     transfer_command_lcd(0x15); //Set Column Address 
     transfer_data_lcd(x); 
     transfer_data_lcd(x+x_total-1); 
     transfer_command_lcd(0x75); //Set Page Address 
     transfer_data_lcd(y); 
     transfer_data_lcd(y+y_total-1); 
     transfer_command_lcd(0x30); 
    transfer command lcd(0x5c);
} 
/*清屏*/ 
void clear_screen() 
{ 
     int i,j; 
     lcd_address(0,0,256,21); 
    for(i=0; i \le 21; i++) {
```
for( $j=0$ ; $j\leq 256$ ; $j++)$ 

```
 { 
                      transfer_data_lcd(0x00); 
               } 
        } 
} 
void test(uchar data1,uchar data2) 
{ 
        int i,j; 
        lcd_address(1,1,256,21); 
       for(i=0; i<20; i++) { 
              for(j=0;j\langle 255; j++) { 
                      transfer_data_lcd(data1); 
                      transfer_data_lcd(data2); 
               } 
        } 
} 
//写入一组 16x16 点阵的汉字字符串(字符串表格中需含有此字) 
//括号里的参数: (页, 列, 汉字字符串)
void display_string_16x16(uchar column, uchar page,uchar *text) 
{ 
       uchar i, j, k; uint address; 
       j=0;while(text[j]!= '\0')
         { 
               i=0; 
               address=1; 
               while(Chinese_text_16x16[i]> 0x7e) 
               { 
                     if(Chinese_test_16x16[i] == text[j]) { 
                            if(Chinese_test_16x16[i+1] == text[j+1])\left\{ \begin{array}{ccc} 1 & 0 & 0 \\ 0 & 0 & 0 \\ 0 & 0 & 0 \\ 0 & 0 & 0 \\ 0 & 0 & 0 \\ 0 & 0 & 0 \\ 0 & 0 & 0 \\ 0 & 0 & 0 \\ 0 & 0 & 0 \\ 0 & 0 & 0 \\ 0 & 0 & 0 \\ 0 & 0 & 0 \\ 0 & 0 & 0 \\ 0 & 0 & 0 & 0 \\ 0 & 0 & 0 & 0 \\ 0 & 0 & 0 & 0 \\ 0 & 0 & 0 & 0 & 0 \\ 0 & 0 & 0 & 0 & 0 \\ 0 & 0 & 0 & 0 & 0 \\ 0 & 0 & 0 & 0 address=i*16; 
                                    break; 
 } 
                      } 
                     i +2:
               } 
               if(column>255) 
               { 
                      column=0;
```

```
 page+=2; 
                             } 
                              if(address !=1) 
                              { 
                                           lcd_address(column, page, 16, 2);
                                           for(k=0; k<2; k++) { 
                                                          for(i=0; i<16; i++)\left\{ \begin{array}{ccc} 1 & 0 & 0 \\ 0 & 0 & 0 \\ 0 & 0 & 0 \\ 0 & 0 & 0 \\ 0 & 0 & 0 \\ 0 & 0 & 0 \\ 0 & 0 & 0 \\ 0 & 0 & 0 \\ 0 & 0 & 0 \\ 0 & 0 & 0 \\ 0 & 0 & 0 \\ 0 & 0 & 0 \\ 0 & 0 & 0 \\ 0 & 0 & 0 & 0 \\ 0 & 0 & 0 & 0 \\ 0 & 0 & 0 & 0 \\ 0 & 0 & 0 & 0 & 0 \\ 0 & 0 & 0 & 0 & 0 \\ 0 & 0 & 0 & 0 & 0 \\ 0 & 0 & 0 & 0 transfer_data_lcd(Chinese_code_16x16[address]); 
                                                                         address++; 
  } 
                                            } 
                                           j +=2;
                             } 
                             else 
                              { 
                                           lcd_address(column, page, 16, 2);
                                           for(k=0; k<2; k++)\left\{ \begin{array}{cc} 0 & 0 & 0 \\ 0 & 0 & 0 \\ 0 & 0 & 0 \\ 0 & 0 & 0 \\ 0 & 0 & 0 \\ 0 & 0 & 0 \\ 0 & 0 & 0 \\ 0 & 0 & 0 \\ 0 & 0 & 0 \\ 0 & 0 & 0 \\ 0 & 0 & 0 \\ 0 & 0 & 0 & 0 \\ 0 & 0 & 0 & 0 \\ 0 & 0 & 0 & 0 \\ 0 & 0 & 0 & 0 & 0 \\ 0 & 0 & 0 & 0 & 0 \\ 0 & 0 & 0 & 0 & 0 \\ 0 & 0 & 0 & 0 & 0 \\ 0 & 0 & 0 & 0 & 0for(i=0; i\leq 16; i++)\left\{ \begin{array}{cc} \mathbf{1} & \mathbf{1} & \mathbf{1} transfer_data_lcd(0x00); 
 } }
  } 
                                            j++; 
                             } 
                            \text{column}+=16;
               } 
/*显示 32*32 点阵的汉字或等同于 32*32 点阵的图像*/ 
void disp_32x32(int x,int y,uchar *dp)
```

```
{ 
       int i,j; 
       lcd_address(x,y,32,4); 
      for(i=0; i\le 4; i++) { 
            for(j=0; j<32; j++) { 
                   transfer_data_lcd(*dp); 
                   dp++; 
             } 
       } 
}
```
#### /\*显示 256\*160 点阵的图像\*/

}

```
void disp_256x160(int x,int y,char *dp) 
{ 
     int i,j; 
     lcd_address(x,y,256,20); 
    for(i=0; i<20; i++) { 
         for(j=0;j\leq 256;j++) { 
              transfer_data_lcd(*dp); 
              dp++; 
          } 
     } 
} 
//----------------------------- 
void main() 
{ 
     P1M1=0x00; 
     P1M0=0x00; 
     P2M1=0x00; 
     P2M0=0x00; 
     P3M1=0x00; 
     P3M0=0x00; 
     initial_lcd(); //对液晶模块进行初始化设置 
    while(1) { 
          clear_screen(); //清屏 
         disp_256x160(1,1,bmp8); //显示一幅 240*160 点阵的黑白图。
         waitkey();
          disp_256x160(1,1,bmp1); //显示一幅 240*160 点阵的黑白图。 
         waitkey();
          disp_256x160(1,1,bmp2); //显示一幅 240*160 点阵的黑白图。 
          waitkey(); 
          clear_screen(); 
          display_string_16x16(33,4,"深圳市晶联讯电子有限公司"); 
         disp_32x32(48, 8, jing2);
         disp_32x32((32*1+48), 8, lian2);
          disp_32x32((32*2+48),8,xun2); 
         disp_32x32((32*3+48), 8, dian2);
          disp_32x32((32*4+48),8,zi2); 
          waitkey(); 
          clear_screen(); 
          test(0xff,0xff); 
          waitkey(); 
          test(0xaa,0x55); 
          waitkey();
```
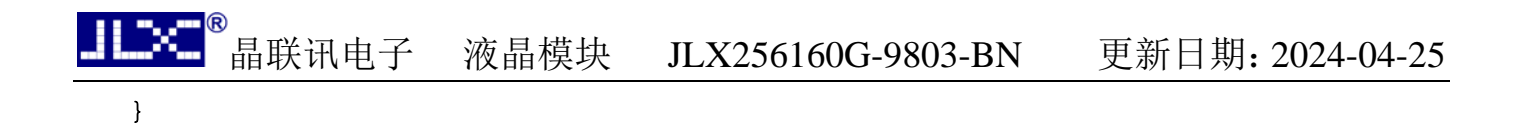

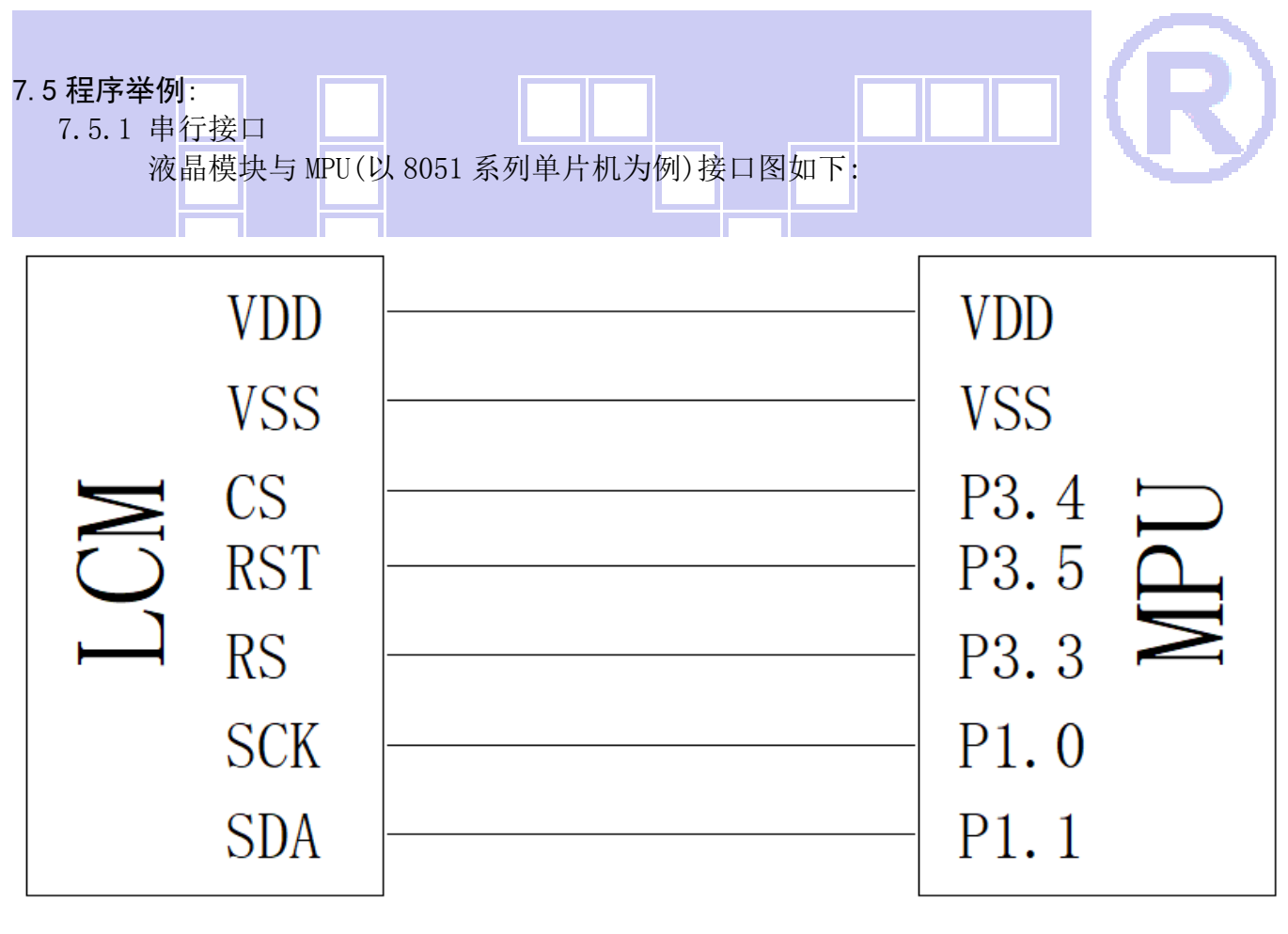

图 9.串行接口

}

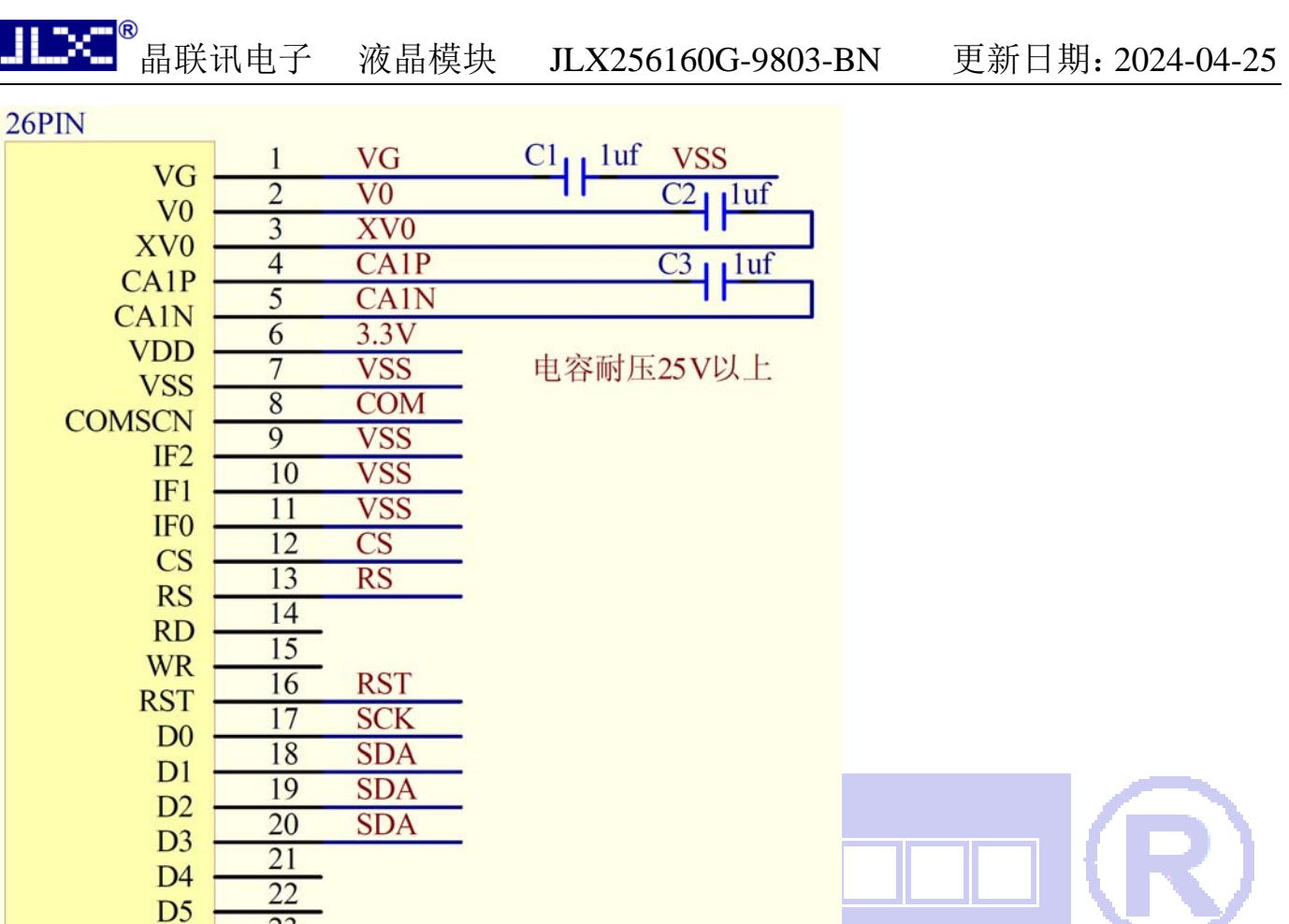

显示方向按图纸,COM接3.3V<br>显示方向旋转180度,COM接VSS

并行程序与串行只是接口定义、写数据和命令不一样,其它都一样

 $3.3V$ 

**VSS** 

串行接口程序

 $26$ PIN

/\* 液晶模块型号:JLX256160G-9803-BN-S 串行接口

23

 $24$ 

 $25$ 

 $\overline{26}$ 

**COM** 

 $R1$ 

 $R<sub>2</sub>$ 

D<sub>6</sub>

D7

**EXTB** 

**VPP** 

驱动 IC 是:ST75256

版权所有:晶联讯电子:网址 http://www.jlxlcd.cn;

\*/

#include <STC15F2K60S2.H> #include <intrins.h> #include <chinese code.h>

sbit cs1 =  $P3^4$ ;//CS sbit reset= P3^5;//RST محسبا

```
sbit sclk = P1^0;//串行时钟 
sbit rs = P3^3;//RS
sbit sid = P1^1;//串行数据 
sbit key = P2^0;//按键
//写指令到 LCD 模块 
void transfer_command_lcd(int data1) 
{ 
     char i; 
    cs1=0;
     rs=0; 
    for (i=0; i<8; i++) { 
         sclk=0; 
         if(data1&0x80) lcd_sid=1; 
         else lcd_sid=0; 
         sclk=1; 
        data1 \leq 1;
     } 
    cs1=1;
}
```
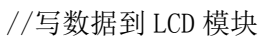

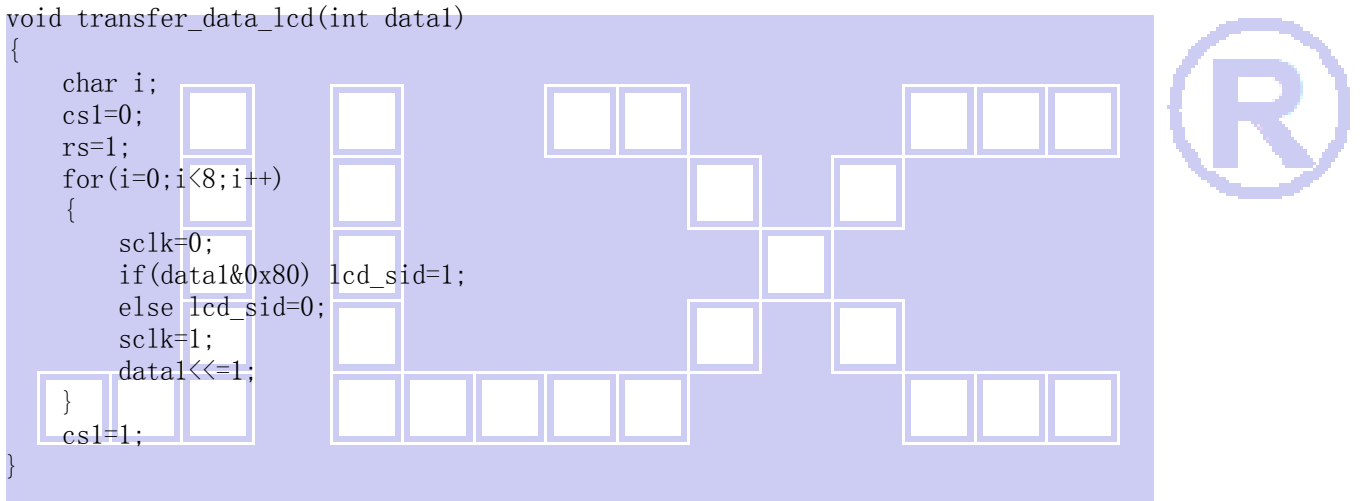

#### 7.6、IIC 接口

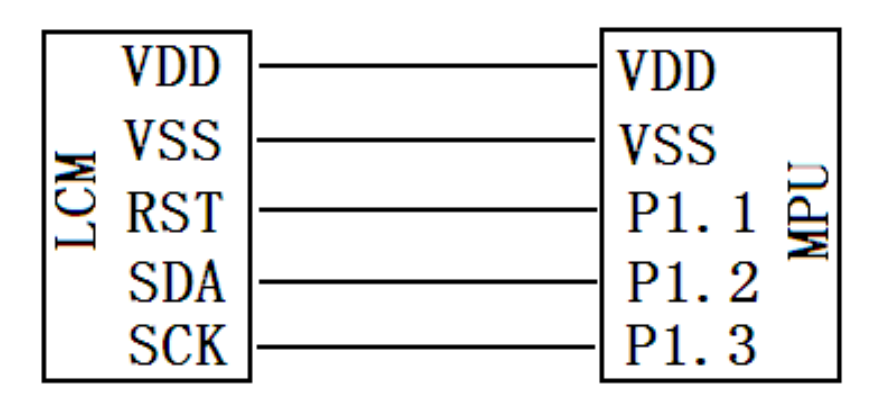

图 10.IIC

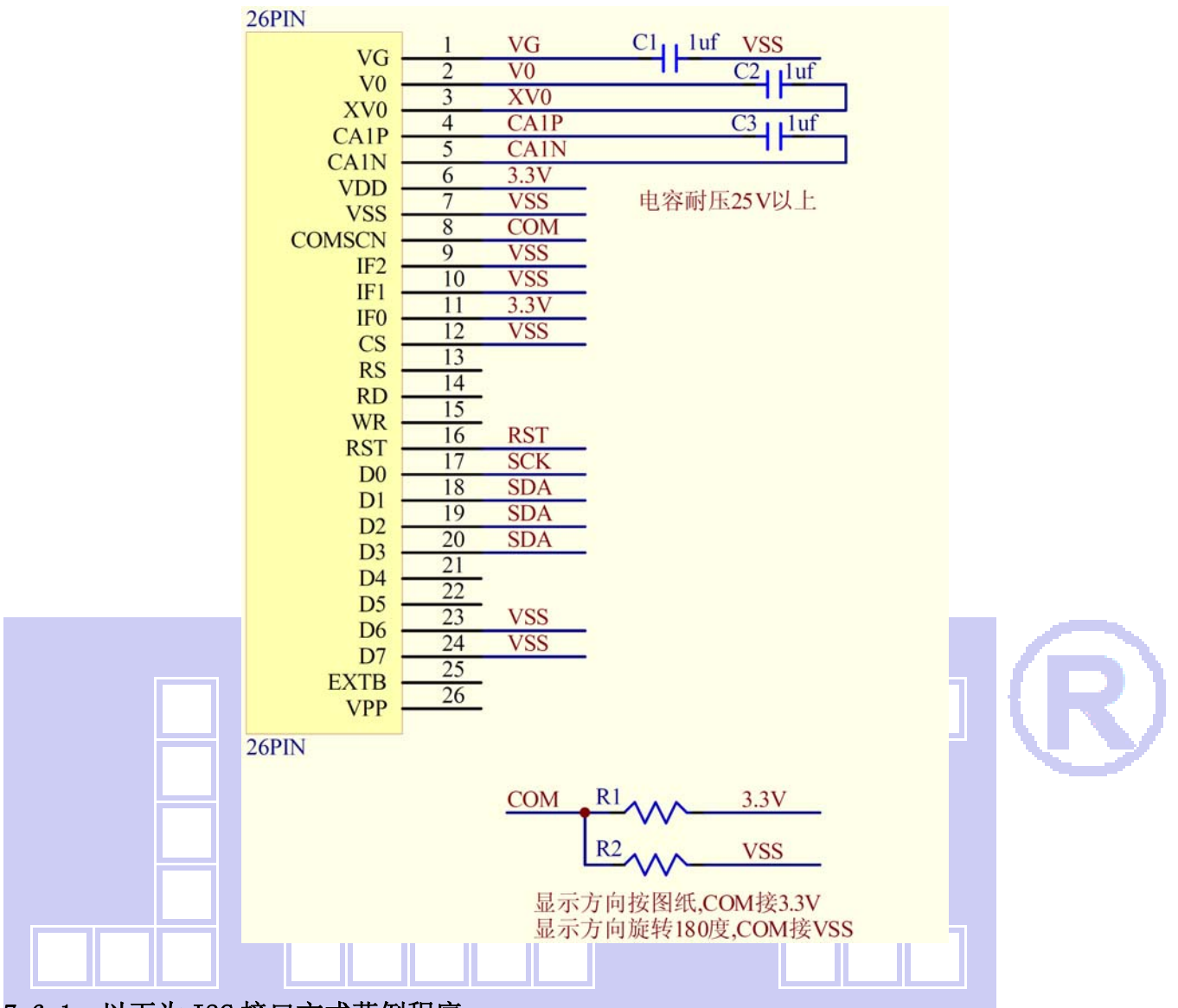

#### 7.6.1、以下为 I2C 接口方式范例程序 与串行方式相比较,只需改变接口顺序以及传送数据、传送命令这两个函数即可:

/\* 液晶模块型号:JLX256160G-9803-BN-IIC IIC 接口 驱动 IC 是:ST75256 版权所有:晶联讯电子:网址 http://www.jlxlcd.cn; \*/ #include <STC15F2K60S2.H>

#include <intrins.h> #include <chinese\_code.h>

sbit reset=P1^1; sbit scl=P1^3; sbit sda=P1^2; sbit key=P2^0;

```
void transfer(int data1) 
{
```

```
 int i; 
    for (i=0; i \le 8; i++) { 
         \text{sc}1=0;
          if(data1&0x80) sda=1; 
         else sda=0; 
        sc1=1:
        scl=0;
         data1=data1<<1; 
    } 
         sda=0; 
        sc1=1;
        scl=0;
} 
void start_flag() 
{ 
     scl=1; /*START FLAG*/ 
     sda=1; /*START FLAG*/ 
     sda=0; /*START FLAG*/ 
} 
void stop_flag() 
{ 
     scl=1; /*STOP FLAG*/ 
     sda=0; /*STOP FLAG*/ 
     sda=1; /*STOP FLAG*/ 
} 
//写命令到液晶显示模块 
void transfer_command(uchar com) 
{ 
    start flag();
     transfer(0x78); 
     transfer(0x80); 
     transfer(com); 
    stop flag();
}
```

```
//写数据到液晶显示模块 
void transfer_data(uchar dat) 
{ 
    start flag();
    transfer(0x78);
     transfer(0xC0); 
     transfer(dat); 
    stop flag();
```

```
}
```
# **-END-**